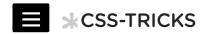

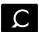

Code Snippets » CSS »

# A Complete Guide to Flexbox

BY CHRIS COYIER LAST UPDATED ON MARCH 21, 2017

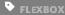

# Background

# Basics & Terminology

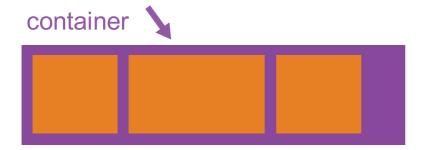

# **Properties for the Parent**

(flex container)

# #display

This defines a flex container; inline or block depending on the given value. It enables a flex context for all its direct children.

```
.container {
    display: flex; /* or inline-flex */
}
```

Note that CSS columns have no effect on a flex container.

## flex-direction

This establishes the main-axis, thus defining the direction flex items are placed in the flex container. Flexbox is (aside from optional wrapping) a single-direction layout concept. Think of

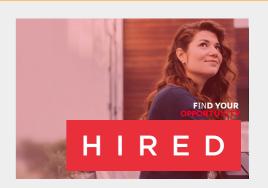

#### **Front-End Jobs**

**about.me** is hiring a Product Designer **Orbital Insight** is hiring a Front End Engineer

**Cerner Corporation** is hiring a Entry Level Software Developer

SEE MORE JOBS

POST A JO

SIGN UPNOW!

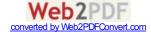

flex items as primarily laying out either in horizontal rows or vertical columns.

```
.container {
    flex-direction: row | row-reverse | column | column-rever
}
```

- row (default): left to right in ltr ; right to left in rtl
- row-reverse : right to left in ltr ; left to right in rtl
- column: same as row but top to bottom
- column-reverse : same as row-reverse but bottom to top

# #flex-wrap

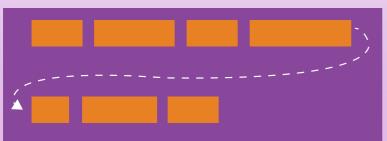

By default, flex items will all try to fit onto one line. You can change that and allow the items to wrap as needed with this property.

```
.container{
flex-wrap: nowrap | wrap | wrap-reverse;
}
```

- nowrap (default): all flex items will be on one line
- wrap: flex items will wrap onto multiple lines, from top to bottom.
- wrap-reverse: flex items will wrap onto multiple lines from bottom to top.

There are some visual demos of flex-wrap here.

# flex-flow (Applies to: parent flex container element)

This is a shorthand flex-direction and flex-wrap properties, which together define the flex container's main and cross axes.

Default is rownowrap.

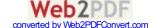

flex-flow: <'flex-direction'> || <'flex-wrap'>

# flex-start flex-end center space-between space-around

This defines the alignment along the main axis. It helps distribute extra free space left over when either all the flex items on a line are inflexible, or are flexible but have reached their maximum size. It also exerts some control over the alignment of items when they overflow the line.

```
.container {
    justify-content: flex-start | flex-end | center | space-bet
}
```

- flex-start (default): items are packed toward the start line
- flex-end: items are packed toward to end line
- center: items are centered along the line
- space-between: items are evenly distributed in the line;
   first item is on the start line, last item on the end line
- space-around: items are evenly distributed in the line
  with equal space around them. Note that visually the
  spaces aren't equal, since all the items have equal space
  on both sides. The first item will have one unit of space
  against the container edge, but two units of space
  between the next item because that next item has its own

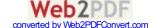

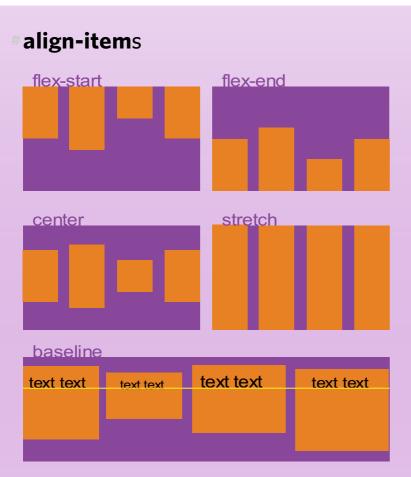

This defines the default behaviour for how flex items are laid out along the cross axis on the current line. Think of it as the justify-content version for the cross-axis (perpendicular to the main-axis).

```
.container {
    align-items: flex-start | flex-end | center | baseline | stre
}
```

- flex-start: cross-start margin edge of the items is placed on the cross-start line
- flex-end: cross-end margin edge of the items is placed on the cross-end line
- center: items are centered in the cross-axis
- baseline: items are aligned such as their baselines align
- stretch (default): stretch to fill the container (still respect min-width/max-width)

# \*align-content

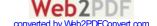

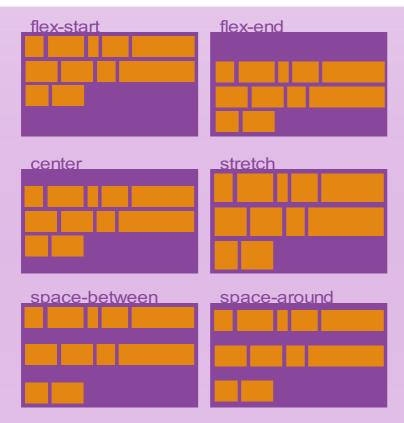

This aligns a flex container's lines within when there is extra space in the cross-axis, similar to how justify-content aligns individual items within the main-axis.

Note: this property has no effect when there is only one line of flex items.

```
.container {
    align-content: flex-start | flex-end | center | space-betw
}
```

- flex-start: lines packed to the start of the container
- flex-end: lines packed to the end of the container
- center: lines packed to the center of the container
- space-between: lines evenly distributed; the first line is at the start of the container while the last one is at the end
- space-around: lines evenly distributed with equal space around each line
- stretch (default): lines stretch to take up the remaining space

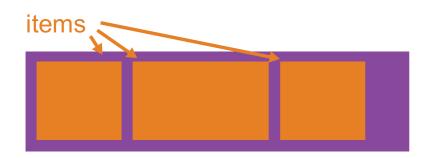

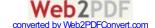

# Properties for the Children

(flex items)

#### #order

By default, flex items are laid out in the source order. However, the order property controls the order in which they appear in the flex container.

```
.item {
    order: <integer>;
}
```

# #flex-grow

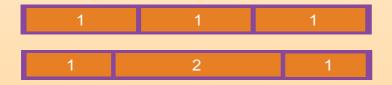

This defines the ability for a flex item to grow if necessary. It accepts a unitless value that serves as a proportion. It dictates what amount of the available space inside the flex container the item should take up.

If all items have flex-grow set to 1, the remaining space in the container will be distributed equally to all children. If one of the children has a value of 2, the remaining space would take up twice as much space as the others (or it will try to, at least).

```
.item {
flex-grow: <number>; /* default 0 */
}
```

Negative numbers are invalid.

## #flex-shrink

This defines the ability for a flex item to shrink if necessary.

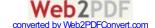

```
.item {
flex-shrink: <number>; /* default 1 */
}
```

Negative numbers are invalid.

#### #flex-basis

This defines the default size of an element before the remaining space is distributed. It can be a length (e.g. 20%, 5rem, etc.) or a keyword. The auto keyword means "look at my width or height property" (which was temporarily done by the main-size keyword until deprecated). The content keyword means "size it based on the item's content" - this keyword isn't well supported yet, so it's hard to test and harder to know what its brethren max-content, min-content, and fit-content do.

```
.item {
   flex-basis: <length> | auto; /* default auto */
}
```

If set to 0, the extra space around content isn't factored in. If set to auto, the extra space is distributed based on its flex-grow value. See this graphic.

### #flex

This is the shorthand for flex-grow, flex-shrink and flex-basis combined. The second and third parameters (flex-shrink and flex-basis) are optional. Default is 0 1 auto.

```
.item {
flex: none | [ <'flex-grow'> <'flex-shrink'>? || <'flex-basis
}
```

It is recommended that you use this shorthand property rather than set the individual properties. The short hand sets the other values intelligently.

# #align-self

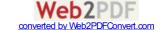

```
This allows the default alignment (or the one specified by alignitems ) to be overridden for individual flex items.

Please see the align-items explanation to understand the available values.

css

.item {
    align-self: auto | flex-start | flex-end | center | baseline |
    }

Note that float , clear and vertical-align have no effect on a flex item.
```

# **#Examples**

Let's start with a very very simple example, solving an almost daily problem: perfect centering. It couldn't be any simpler if you use flexbox.

```
.parent {
    display: flex;
    height: 300px; /* Or whatever */
}

.child {
    width: 100px; /* Or whatever */
    height: 100px; /* Or whatever */
    margin: auto; /* Magic! */
}
```

This relies on the fact a margin set to `auto` in a flex container absorb extra space. So setting a vertical margin of auto will make the item perfectly centered in both axis.

Now let's use some more properties. Consider a list of 6 items, all with a fixed dimensions in a matter of aesthetics but they could be auto-sized. We want them to be evenly and nicely distributed on the horizontal axis so that when we resize the browser, everything is fine (without media

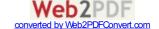

queries!).

```
.flex-container {
    /* We first create a flex layout context */
    display: flex;

/* Then we define the flow direction and if we allow the items to
    * Remember this is the same as:
    * flex-direction: row;
    * flex-wrap: wrap;
    */
    flex-flow: row wrap;

/* Then we define how is distributed the remaining space */
    justify-content: space-around;
}
```

Done. Everything else is just some styling concern. Below is a pen featuring this example. Be sure to go to CodePen and try resizing your windows to see what happens.

See the Pen Demo Flexbox 1 by CSS-Tricks (@css-tricks) on CodePen.

Let's try something else. Imagine we have a right-aligned navigation on the very top of our website, but we want it to be centered on medium-sized screens and single-columned on small devices. Easy enough.

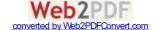

```
/* Large */
.navigation {
display: flex;
flex-flow: row wrap;
/* This aligns items to the end line on main-axis */
justify-content: flex-end;
}
@media all and (max-width: 800px) {
.navigation {
 /* When on medium sized screens, we center it by evenly distri
 justify-content: space-around;
}
}
/* Small screens */
@media all and (max-width: 500px) {
.navigation {
 /* On small screens, we are no longer using row direction but co
 flex-direction: column;
}
}
```

See the Pen Demo Flexbox 2 by CSS-Tricks (@css-tricks) on CodePen.

Let's try something even better by playing with flex items flexibility! What about a mobile-first 3-columns layout with full-width header and footer. And independent from source order.

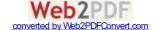

```
CSS
```

```
.wrapper {
display: flex;
flex-flow: row wrap;
}
/* We tell all items to be 100% width */
.header, .main, .nav, .aside, .footer {
flex: 1 100%;
}
/* We rely on source order for mobile-first approach
* in this case:
* 2. nav
* 3. main
* 4. aside
* 5. footer
/* Medium screens */
@media all and (min-width: 600px) {
/* We tell both sidebars to share a row */
.aside { flex: 1 auto; }
}
/* Large screens */
@media all and (min-width: 800px) {
/* We invert order of first sidebar and main
 * And tell the main element to take twice as much width as the
 .main { flex: 2 0px; }
.aside-1 { order: 1; }
.main { order: 2; }
.aside-2 { order: 3; }
.footer { order: 4; }
}
```

See the Pen Demo Flexbox 3 by CSS-Tricks (@css-tricks) on CodePen.

# Prefixing Flexbox

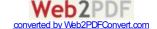

- Related Properties
- Other Resources
- **Bugs**

# \*Browser Support

Broken up by "version" of flexbox:

- (new) means the recent syntax from the specification (e.g. display: flex; )
- (tweener) means an odd unofficial syntax from 2011 (e.g. display: flexbox;
- (old) means the old syntax from 2009 (e.g. display: box; )

| Chrome: 20- (old) 21+ (new) | Safari:<br>3.1+<br>(old)<br>6.1+<br>(new) | Firefox:<br>2-21<br>(old)<br>22+<br>(new) | Opera:<br>12.1+<br>(new) | IE: 10<br>(tweener)<br>11+<br>(new) | Android:<br>2.1+<br>(old)<br>4.4+<br>(new) | iOS:<br>3.2+<br>(old)<br>7.1+<br>(new) |
|-----------------------------|-------------------------------------------|-------------------------------------------|--------------------------|-------------------------------------|--------------------------------------------|----------------------------------------|
|-----------------------------|-------------------------------------------|-------------------------------------------|--------------------------|-------------------------------------|--------------------------------------------|----------------------------------------|

Blackberry browser 10+ supports the new syntax.

For more informations about how to mix syntaxes in order to get the best browser support, please refer to this article (CSS-Tricks) or this article (DevOpera).

# **Comments**

# Comments

# A P R I L 8 , 2 0 1 3

Yay. Less javascript and more CSS. What's not to like?

Yay. Less javascript and more CSS. What's not to like? Great info, as always!

**Reply** ↓

#### Alex

Bill Webb

#J U L Y 1 7 , 2 0 1 4

Flexbox its fine, but It is still not valid for a simple perfect "product grid" with no margins at first and last elements in row, and left aligned. Otherwise: could you build this layout using flexbox? http://i.snag.gy/VHJsV.jpg thanks

#### **Lawrence Botha**

#J U L Y 2 0 , 2 0 1 4

@Alex Yes, you can. In the same manner that you do so with nonflex grids, apply a negative margin-left to the grid wrapper, and apply that same value as padding left to all grid columns.

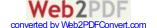

.grid { margin-left: -20px;}
.grid\_\_col { padding-left: 20px;}

Look at <a href="http://inuitcss.com">http://inuitcss.com</a> for how it's done with inline-block elements, which allows you to apply vertical alignment to columns, too.

#### mystrdat

#J U L Y 2 3 , 2 0 1 4

@Alex @Lawrence That has little do with flexbox itself.
.el:not(:last-of-type) and similar exclusion selectors. Negative margins are rubbish.

#### **Lawrence Botha**

#AUGUST 2, 2014

@mystrdat You're correct, it has nothing to do with flexbox.
Using :not selectors, however, will be unscalable, and you will lose
IE8 support (less of an issue now).

If I have a grid with 8 items, each occupying 25% of the width, that technique fails, since the 4th item will not sit flush with the container edges.

If I have a grid with 4 items, 25% width on desktop, and then 50% width on mobile, that technique fails again, for the above reason. How about managing 3rds, 5ths, 6ths, 12fths, etc., and when columns change to use different widths across viewports?

I wouldn't call negative margins rubbish. Perhaps not ideal, but they solve a complex problem elegantly.

http://tympanus.net/codrops/2013/02/04/creating-nestable-dynamic-grids/

#### Yazin

#AUGUST 24, 2014

@Alex .. actually, it's alot simpler. Just use

justify-content: space-between;

More here

#### Abdul

#M A R C H 1 4 . 2 0 1 5

#### Matt

#A P R I L 3 , 2 0 1 5

The CSS Working Group has a document online of "...Mistakes in the Design of CSS", one of them is this:

"Flexbox should have been less crazy about flex-basis vs

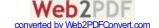

width/height. Perhaps: if width/height is auto, use flex-basis; otherwise, stick with width/height as an inflexible size. (This also makes min/max width/height behavior fall out of the generic definition.)"

Can you talk about what they mean by this?

#### macgal

#APRIL 23, 2015

Ahojj

#### dAVIT dJATKO

#APRIL 23, 2015

Jsem vadnej co s tym?

#### oNDTREJ kONRÁT

#APRIL 23, 2015

Asy butu breczet

#### Josh McCullough

**#JULY** 6, 2015

For your final example, how would you make the content (center row) take up all available space, so that at minimum, the footer is pinned to the bottom of the window – but if the content area has more content, the footer will push below, allowing scrolling. This can be accomplished by setting a min-height on the content row: calc(100% – header-height – footer-height) but it requires hard-coding or JS to accomplish AFAIK.

#### Alan carpenter

#A U G U S T 1 2 , 2 0 1 5

@Lawrence at the point of using flex does IE8 not become a problem already? I think the grid solution could be solved with nth-child. Then using media queries to make appropriate adjustments based on the users screen.

#### Andy Maleh

#AUGUST 18, 2015

Perfect Product Flexbox Layout (using justify-content: space-between and filler products):

See the Pen Aligned Row Wrap Flexbox by Andy Maleh (@AndyMaleh) on CodePen.

Though to be honest, I don't like that I had to use fillers for the Flexbox implementation to ensure the last row is spaced evenly.

It would be mighty nice if they offer Flexbox row selectors for

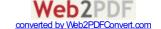

multi-row wrap flows.

Here is an alternative implementation with display inline-block:

See the Pen Aligned Row Wrap Inline-Block Layout by Andy Maleh (@AndyMaleh) on CodePen.

#### **Nafis**

```
#S E P T E M B E R 2 2 , 2 0 1 5
```

Not working on iPad, iPhone, desktop safari also. Any solution?

#### **Hubert Hubendubel**

```
#OCTOBER 23, 2015
```

Your last example only works with no content. If you put some text in Aside1 the 3 column Layout is gone.

#### **PaulOB**

```
#O C T O B E R 2 3 , 2 0 1 5
```

@Hubert: Yes the 3 col layout needs this added.

```
@media all and (min-width: 600px) {
    .aside {
     flex: 1 0 0;
    }
}
```

I mentioned it a while ago in an earlier post and assumed someone would update the demo.;)

#### Kazi

```
#JANUARY 12, 2016
```

@Josh McCullough its pretty simple to achieve that, better and easier then ever before. Just use the flex property and set it to 1, for e.g:

```
.someClass {
flex: 1;
color: #ebebeb;
padding: 2rem;
}
```

flex is a very powerful property and can be used in the shorthand of flex:  $1\,1$  auto; (grow, shrink and basis) – using just flex: 1 tells it to take all the remaining space thus making the footer stick at the bottom. Look an eye out for grid to make a proper entry into the browsers and we would be having magic on our plates in

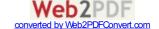

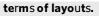

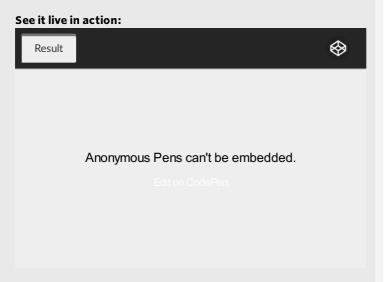

#### Alex2

# M A R C H 2 5 , 2 0 1 6

Well, it's bad on many levels. Too verbose, hard to manage, it already creates "frameworks" around it, just to make it manageable. 25 years ago we already had tools, WYSIWIG IDE's and ways to define UI and "responsive" views... For geeze sake, can we come back to roots and come up with simple and effective markup language with UI tools and plain resizing rules for view elements!?

#### Chris

#APRIL 26, 2016

Regarding the flex property:

#### Chris

#A P R I L 2 6 , 2 0 1 6

oops, sorry, my comment was for the whole board, not just to your post.

#### Kuhan

#M A Y 10, 2016

<article class="main">

<aside class="aside aside-1">Aside 1</aside>

when this article and aside come as html tag, I never know this

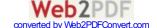

#### Gennady

```
#A U G U S T 2 4 , 2 0 1 6
  #include <cmath>
  #include <iostream>
  #include <iomanip>
  using namespace std;
  float area(float a, float b, float c)
    float s = (a + b + c) / 2;
    return sqrt(s * (s-a) * (s-b) * (s-c));
  }
  int main()
  {
    int T;
    float WX, WY, WZ, XY, XZ, YZ,
      radius, volume, surfaceArea,
      a, b, c, d, u, v, w, x, y, z, U, V, W, X, Y, Z;
    ios_base::sync_with_stdio(false);
    cout << fixed;</pre>
    cin >> T;
    while (T--)
      cin >> WX >> WY >> WZ >> XY >> XZ >> YZ;
      u = WX;
      v = WY;
      w = WZ;
      U = YZ;
      V = XZ;
      W = XY;
      x = (U - v + w) * (v - w + U);
      y = (V - w + u) * (w - u + V);
      z = (W - u + v) * (u - v + W);
      X = (w - U + v) * (U + v + w);
      Y = (u - V + w) * (V + w + u);
      Z = (v - W + u) * (W + u + v);
      a = sqrt(x * Y * Z);
      b = sqrt(y * Z * X);
      c = sqrt(z * X * Y);
```

#### Skythe

#S E P T E M B E R 9, 2016

@Yazin

That's not correct. Space-between would spread all items in the last row across the whole width which is not what Alex wanted.

#### hi

#O C T O B E R 10, 2016

Your example specifies  $.main\{flex 20px_i\}$  but your codepen uses  $.main\{flex 30px_i\}$ .

This really threw me off for a while...wondering why the boxes werent the widths I expected.:p

Great article, thanks.

#### Sandeep Joel

#D E C E M B E R 2 3 . 2 0 1 6

#### **Jacob Dubail**

**Reply** ↓

#APRIL 12, 2013

Hey Chris,

Thank you so much for the comprehensive write up.

I just updated Firefox to v20 on a mac and now all of the flex-box demos aren't working. Everything still looks great in Chrome.

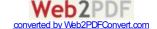

Anyone else having this problem?

#### Andreas

#M A Y 4, 2 0 1 4

Issues with Ch 34.0.1847 on OSX 10.9.2

Thanks for the writeup Chris!

#### sl01k

#M A Y 1 4 , 2 0 1 4

FF 2-21 (old) - (old) means the old syntax from 2009 (e.g. display: box;)

#### **Robert Fauver**

#M A Y 15, 2014

The demos are using the new flexbox specs which requires FF 22+

#### Peter Lord

#M A Y 1 8 , 2 0 1 4

Not working for me on ubuntu 14.04 with firefox 29

#### Coolcat007

**Reply** ↓

#A P R I L 1 3 , 2 0 1 3

The only thing I don't understand is why the use of prefixes is needed if the syntax doesn't differ from the recommendation.

I think what would be enough is (using the above example):

```
.wrapper {
    display: -webkit-box;
    display: -moz-box;
    display: -ms-flexbox;
    display: flex;
}

.item {
    -webkit-box-flex: 1 200px;
    -moz-box-flex: 1 200px;
    flex: 1 200px;

-webkit-box-ordinal-group: 2;
    -moz-box-ordinal-group: 2;
    -ms-flex-order: 2;
    order: 2;
}
```

At the moment this is not supported, but I think it should be because everything that was left out here had the recommended syntax. The prefixes still should be available if needed, but it shouldn't be necessary.

#### Tom L

```
#A U G U S T 1, 2014
```

Good explanation of the need for multiple vendor prefixed rules here:

http://css-tricks.com/using-flexbox/

See code examples with comments...

#### **Billy Wenge-Murphy**

```
#O C T O B E R 2 3 , 2 0 1 4
```

Vendor prefixes aren't just about syntax differences. They (arguably much more importantly) separate out *implementation* differences. What would happen if we just had one unprefixed word for a feature, and the syntax of its attributes was consistent across browsers, but the rendering behavior was different? Then you'd have to do ugly browser sniffing and serve different files to the client conditionally, like we did back in the dark ages of IE6.

Once everyone has a correct implementation, *then* the prefixes can be dropped. Otherwise, the most popular browser's implementation of the feature becomes the de facto standard even if it's the most broken (again, IE6)

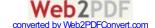

Regarding the example with the 6 items of fixed dimensions to be evenly distributed – using the

justify-content: space-around; rule:

I'd really like to use this, however it's not doing exactly what I want. Let's say there's only room for 4 of the items on the first row, the remaining 2 will be evenly spaced on the second row. (ughh)

Is there any way for items on the last row to be placed/aligned underneath the elements from the previous row (left->right)??

#### Coolcat007

#APRIL 18, 2013

This is something that can be done with the grid layout module, but it is not supported by the browsers yet.

You could always use tables and calc()

#### **Daniel**

#APRIL 18, 2013

@Coolcat007 You mention that this can be done with tables and calc() - is this so - even if you have a dynamic number of items?? If it is - any chance of a fiddle / codepen?

Thanks!

Coolcat007

**Reply** ↓

**Reply** ↓

#A P R I L 1 8 , 2 0 1 3

@Daniel

Sorry, I misunderstood your question. For a dynamic number of items, this won't work without JS or php.

This is indeed a thing that could be added.

Something like align-items:main-axis/cross-axis could be a great addition.

#### **Catalin Rosu**

**Reply** ↓

#APRIL 19, 2013

I think the browser support table is missing a cell, the one with Opera's version 12.1+.

The table, as it is now, shows "Any" for IE. It's funny!:)

#### **Chris Coyier**

#APRIL 19, 2013

Fixed, thanks!

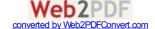

Tim McKay

**Reply** ↓

#J U N E 1 4 , 2 0 1 3

Works beautifully in Chrome and Safari, but I'm on FireFox (v21) and it's not working well at all. It doesn't allow the paragraphs to break. It's like it's treating the display:flex as display:inline-flex. The only way I've been able to get around this is to change the about:config of Firefox to multiline, but visitors won't have that set by default.

Has anyone had any luck with this? Currently I'm using flexbox for webkit and equalize.js for other browsers.

#### Coolcat007

**#JUNE 14,** 2013

Ithink that's because flexbox isn't fully supported by firefox until v22. That's why I'm running the v22 beta at the moment. You can always use the display:box untill ff22 is released.

**Daniel** 

Reply \

#J U N E 23, 2013

Am I crazy enough if I use this in production? I have a really awkward situation and I can't use display: table. It messes up with the fluidity of the images.

#### Kevin L.

#APRIL 7, 2014

You can use flexbox in production pretty well as long as you're using a sound way to detect less-than-ideal support for flex-wrap w/ modernizer and use a ratio-based grid system like Singularitygs as a fallback.

An example: http://sassmeister.com/gist/9781525 (toggle the flexbox and .noflex option.

It's a sound strategy to the extent you can use flexbox first towards planning for the layout and quickly create the fallback with a ratio-based grid system.

As long as you're considerate enough to have a style guide that documents documenting how a particular component ought to look if it in facts differs from both, you should be fine.

Wolf

**Reply** ↓

**#J** U N E 2 **7**, 2 0 1 3

Flexbox is now unprefixed in Firefox (22).

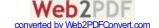

Tri Noensie

**Reply** ↓

**#JULY** 9, 2013

I found a compass compatible mixins

tinabeans

**Reply** ↓

**#JULY** 10, 2013

In your second Codepen example (with the blue navigation bar), I couldn't figure out why the flow-direction: column doesn't seem to kick in at the smallest screen width. I played around with a few values and found that explicitly adding some height to the ul.navigation made the li's stack vertically. Is there a better way around this without requiring a hard-coded height?

Jay

#M A Y 2, 2014

That's because the code for max 600 width is missing a flex-flow: column wrap; if you are using firefox. It only contains one for web-kit. Once I added that in, it does it nicely in my FF.

skitterm

**Reply** ↓

**#JULY** 12, 2013

Thanks for the post. I found it highly insightful.

Ankur Oberoi

**Reply**  $\downarrow$ 

**#JULY** 13, 2013

Something weird is going on in the first example's pen (http://codepen.io/HugoGiraudel/pen/LklCv). Itried recreating it on CodePen and noticed it wasn't working, even when I copied and pasted! Then I tried recreating it locally, copied and pasted, and again it didn't work. So then I took to the Chrome DevTools to take a look at what was going on and it looks like even though the pen uses the rule justify-content: space-around; , what is actually rendered on the page is -webkit-justify-content: space-around; . Turns out prefix-free was turned on in the CodePen config for the Scss panel.

Even if this was CodePen's prefix-free doing the work for me, mixing vendor prefixed rules and non-prefixed rules that the preprocessor transforms should be a no-no.

Ionut

**#JULY** 22. 2013

**Ryan Boog** 

**Reply** ↓

#J U L Y 2 4 , 2 0 1 3

Nice post Chris. I like how thorough and detailed you are. Too bad we don't use SASS, we rely almost solely on LESS. We would love to use Flexbox for clients, but it doesn't seem to play nicely cross browser. I checked this page in FF22 and IE10 and it was a mess.

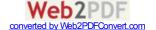

Do you, or anyone else, know of any good JS polyfills or plugins or solutions to get this to play cross-browser nicely? Otherwise, how long (in your opinion) until we can 'realistically' use this without a lot of cross browser headaches?

#### **Dario Grassi**

**Reply** ↓

#A U G U S T 13, 2013

Great post Chris. I think that flexbox capability to order items will be usefull in RWD.

I've got only a question. When you define main-axis you say that its direction depends on the justify-content property, but isn't the flex-direction property that defines if flex items are layed out as a row or as a column? Am I misunderstanding something?

#### **Chris Coyier**

#F E B R U A R Y 10, 2014

When you define main-axis you say that its direction depends on the justify-content property, but isn't the flex-direction property that defines if flex items are layed out as a row or as a column?

You're correct, that was wrong in the article and is fixed now.

#### ZippZipp

**Reply** ↓

#A U G U S T 1 5 , 2 0 1 3

Hey, anybody knows real site that using flexbox?

I know that SM try to use it some time ago, but returns to floats.

#### Jacob Dubail

#A U G U S T 1 5 , 2 0 1 3

Hey ZippZipp,

Itried to build my personal/portfolio site with flexbox a few months ago, but got super frustrated with the syntax. I just found this Sass helper https://raw.github.com/timhettler/compass-flexbox/master/extensions/compass-

flexbox/stylesheets/\_flexbox.scss, which is working really well so far. I'm hoping to launch my new site in the next 2 weeks using flexbox for everything except IE 8/9.

#### Johnny Calderon

#F E B R U A R Y 18, 2014

I would like to find one too, but older browsers just make it a big pain... I'd rather use floats to keep the headache away and less code.

Just yesterday I was checking my browsers support and I saw that flex is now un-prefixed in these versions, but unfortunately not everybody has updated browser versions.

Mozilla Firefox 27.0.1 Chrome 32.0.1700 Opera 19.0

Safari still uses the rule: "display: -webkit-box;"

Safari 5.1.7

#### Eden

#M A Y 1 4 , 2 0 1 4

Idid a school project using flexbox (with help from Autoprefixer): edensg.github.io/ASM2O

#### **David** Reply↓

#AUGUST 22, 2013

main axis - The main axis of a flex container is the primary axis along which flex items are laid out. Beware, it is not necessarily horizontal; it depends on the justify-content property (see below).

Ithink you mean flex-direction.

flex-direction (Applies to: parent flex container element)

flex-direction: row | row-reverse | column | column-reverse row (default): left to right in ltr; right to left in rtl row-reverse: right to left in ltr; left to right in rtl column: same as row but top to bottom column-reverse: same as row-reverse but top to bottom

I think in column-reverse you mean but bottom to up

#### sam

#A U G U S T 2 2 . 2 0 1 3

#### SelenIT Reply ↓

#S E P T E M B E R 6, 2013

Firefox 22+ has unprefixed Flexbox, but, unfortunately, it still doesn't support flex-wrap property (and hence flex-flow shorthand). So the wonderful example with 3-column layout reducing to 1 column on narrow screen in Firefox looks really messy. But it's possible to create its simplified analog that works in both Chromium-based browsers and Firefox 23+:

http://codepen.io/anon/pen/pEIKu

#### Jack Calder

**#S** E **P T** E **M B** E **R** 1 2 , 2 0 1 3

Wow, its really the one the best post i ever read on this topic. The steps which you have mentioned are really perfect.

**Reply** ↓

Arthur Reply↓

#SEPTEMBER 14, 2013

Hey, Cris! Looks like "flex-wrap" incorrectly works in Firefox and Opera! Both tomato blocks and very last demoes do not work! Is there some workaround already?

And thank you so much for your website!;)

#### SelenIT

#S E P T E M B E R 20, 2013

Yes, only latest Chromium-based browsers like Chrome, Opera 16+ etc. seem to support multi-line flexboxes currently. As a workaround, you can use nested flexboxes in combination with media queries, as in my comment above (it's not so flexible as true multi-line flexboxes, but still better than nothing) or use graceful degradation to old techniques like inline-blocks.

paceaux Reply↓

#S E P T E M B E R 20, 2013

I've found that, in Chrome 29, <input/> and <abel> do not respect order. Anyone else observed this, or have an idea as to why?

Grant Reply ↓

**#S** E **P T** E **M B** E **R** 2 2 , 2 0 1 3

Flexbox is what CSS has been sorely lacking since its inception – an easy way to create flexible web page layouts without the need for floats, clears, margin: 0 auto and JS hacks. I look forward to the day when flexbox is supported by a big enough share of the browser market to put into this all of our production sites.

Thanks for the awesome tutorial, just managed to use the knowledge to make a sweet way to build tournament brackets! You can check out the codepen at http://cdpn.io/qliuj

Uncle Jesse Reply↓

#OCTOBER 21, 2013

I find myself doing a Mr. Burns "excellent", as I'm pretty excited about align-items: stretch

Randy Burleson Reply \

#O C T O B E R 2 5 , 2 0 1 3

I am trying to make my video rich website "FLEX". The site scales ok but the Vimeo iframe videos do not.

I was trying to use the FitVids.js script to make this work but I am not sure how to make that work with my Weebly template. (YES I am not a website professional, I know nothing about CSS or HTML) But I have been tasked with this job and I need to make it work properly.

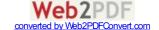

Any help would be appreciated. Using Firebug plug in the Firefox browser I saw this code about Flex Box... How do I modify this to make the videos Flex?

#### Will

#N O V F M B F R 16. 2013

#### Reblutus Reply ↓

#N O V E M B E R 20, 2013

I really like this post. It got me started with my project.

i had a problem with firefox like other users here but came over it by wrapping the columns/rows in more container like a user suggested.

I have another problem though. This time it's with  $\mathbb{E}11$ . If you look at your example of the menu, you will see that on the smallest width the menus are not shown in columns and stays as rows.

On my side I had a different problem with IE: the columns were showing but the items in them had no height! So everything collapses for no reason. Of course it's fine in Chrome and Firefox (25)

#### Britton Reply↓

#N O V E M B E R 2 7 , 2 0 1 3

There is a typo with the portion on flex grow. It doesn't inhibit understanding the content, but it would be nice if you fix it.

#### Jesse Reply↓

#D E C E M B E R 8 , 2 0 1 3

The W3C needs to get off their a\*\* and push this through. A consistent browser implementation will make life so much easier for creating layouts.

#### **Jesse**

#D E C E M B E R 8 . 2 0 1 3

#### mono Reply↓

#D E C E M B E R 1 2 , 2 0 1 3

Chris, I couldn't vertically align some content in print media, do you know where I could find more information about this kind of support?

My test looks something like this,

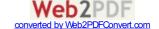

```
CSS:
```

```
@page {
    size: US-Letter;
}
article {
    page-break-after: always;
    text-align: center;
    display: flex;
    flex-direction: row;
    align-items: center;
    justify-content: center;
}
article:last-child {
    page-break-after: avoid;
}
```

#### HTML:

```
<body>
<article>
<h1>
Hello
</h1>
</article>

<article>
<h1>
Hello 2
</h1>
</article>
</body>
```

#### **Carlos**

#M A R C H 2 2 , 2 0 1 4

Not all browsers support paged media, does the paged media example work without the flexbox?

#### Michele

**Reply** ↓

**#D** E C E M B E R 1 9 , 2 0 1 3

What does 22+ (new), in the Firefox support table means?

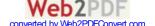

#### **Benjamin Charity**

#J A N U A R Y 2 7 , 2 0 1 4

Meaning version 22 of Firefox which is the newest version at the time the article was written.

#### **Chris Coyier**

#F E B R U A R Y 10, 2014

And the + means "and up"

#### Oron

#D E C E M B E R 2 0 . 2 0 1 3

#### Andy Reply ↓

#J A N U A R Y 6 , 2 0 1 4

Nice tutorial. Has anything changed this this tutorial was published? Also it doesn't work for me in IE10.

#### **Chris Coyier**

#F E B R U A R Y 10, 2014

IE 10 has the tweener syntax, so make sure you're prefixing for that. Autoprefixer does a great job of writing in the latest syntax and handling the fallbacks.

#### Mark Reply ↓

#J A N U A R Y 1 1 , 2 0 1 4

Great article. I found it helpful to see what is coming along the horizon. The company I contract for right now uses IE8 so I have to wait until they move to newer version of IE. I have always wondered why a good layout system has been missing from CSS. Better late than never I guess. I look forward to using this on touch devices with webkit.

#### **Dennis**

#J A N U A R Y 15, 2014

#### Brad Spencer

**Reply** ↓

#J A N U A R Y 2 2 , 2 0 1 4

Having trouble with 2 flexboxes aligned horizontally when one is set in column flow and the other in column-reverse flow.

See pen: Flexbox Alignment Sample

How do I fix this? Thanks!

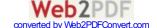

#### Justin

```
#M A R C H 1 7 , 2 0 1 4
```

Simple fix I think. You need to set the container (#window) to flex so that your 2  $\,$ 

ul>s are flex children.

```
#window { display: flex; }
```

#### **Brad Spencer**

```
#M A R C H 1 8 , 2 0 1 4
```

Wow, that was simple!

Thanks Justin.

#### **Felix**

#F E B R U A R Y 3 . 2 0 1 4

```
Jan Reply↓
```

#F E B R U A R Y 4 , 2 0 1 4

Ηy,

in your first example, the child element has been centered by (magic!) margin: auto;

This solution does not work in  $\mathbb{E}11$  if the child element has no defined height, for example, if the height is determined by the content.

All other browsers behave as expected.

```
.parent {
    display: flex;
    height: 300px; /* Or whatever */
}

.child {
    width: 100px; /* Or whatever */
    height: 100px; /* Or whatever ---- Doesn't work in IE1:
    margin: auto; /* Magic!*/
}
```

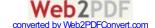

Andrew Reply ↓

#F E B R U A R Y 10, 2014

I messed with this a bit today. I'm interested but a bit confused at the same time. If I code it (literally copy it) from what you have here to CodePen it runs as yours did. If, however, I try that on JSFiddle ( where I normally mess around ) the colors come out in a straight line only. Also, if I load the entire page via jQuery, as I've been doing lately, the same result... Instead of the framed environment you're getting I received flat little lines. I've even tried injecting the CSS into the Header before building the page via jQuery with much the same result. Seems that this only works without jQuery and for whatever reason only on CodePen.

Andrew Reply ↓

#F E B R U A R Y 1 1 , 2 0 1 4

Would you happen to know how I could code in a horizontal split ( like they have on Code Pen ) that separates the top of the window and the bottom of the window and moves fluidly when the bar is moved, with flexbox framework? Any help would be appreciated, thanks!

#### **Chris Coyier**

#F E B R U A R Y 1 3 , 2 0 1 4

The draggable bar isn't going to happen with just CSS, flexbox or no, save for some super crazy hack using a resizeable textarea or something. On CodePen we use jQuery UI draggable, but there are others out there. Flexbox does make the situation easier though. One time I redid the whole CodePen editor layout in Flexbox for fun and it was way easier, but of course I can't find it now. Basically if the flex items have flex: 1; they will fill the area, so you just resize one of them to a specific height (or width) and the other will fill the remaining space. So no math.

#### **Andrew**

#F E B R U A R Y 1 3 , 2 0 1 4

Do you know of any working examples of jQuery UI Draggable for a horizontal split pane? I've been messing with it for a couple of days now and can't seem to figure it out.

**Gimm** Reply↓

#F E B R U A R Y 2 0 , 2 0 1 4

Hi Chris,

I'm trying to make a div which its width auto grow with its contents. Using this:

display: inline-flex; flex-flow: column wrap;

There seems a bug that with the container's main size, please see this pen

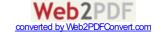

#### Mumtaz

#F E B R U A R Y 2 7 , 2 0 1 4

Can u check Safari...

flex property not supported.

#### John

#F E B R U A R Y 2 5 . 2 0 1 4

#### anon

#F E B R U A R Y 2 7 . 2 0 1 4

#### Mark F. Simchock

**Reply**  $\downarrow$ 

#F E B R U A R Y 2 8 , 2 0 1 4

Well played. Thanks Chris.

This will certainly be a great tool to have once it's better supported. For now it seems to me it's best to lean on js, or just stick to a design / layout that can be manufactured with less-buggy (if you will) off the shelf parts.

If design doesn't consider manufacturing then that's not design. That's art. There's a difference.

#### Jasper

#M A R C H 7 . 2 0 1 4

**Evert** 

**Reply** ↓

#M A R C H 9 , 2 0 1 4

Perhaps not the best place to ask, but I am struggling with making a responsive flexbox fluid layout. What I want is 3 breakpoints like this:

- 1) 3 rows (containers vertical, small screen)
- 2) 2 columns, 2 rows (medium screen)
- 3) 3 columns (large screen)

1 en 3 are easy, I just change the flex-direction from column to row. But how about 2)?

So basically it must look like:

Δ

В

C

A B

C

АВС

#### **Evert**

#APRIL 8, 2014

Gonna answer my own question. The reason I could not get it to work is because  $\mathbb{E}11$  does not like a max-width to be set on any flex-item. If you do, it wrongly calculates the space around or between the items.

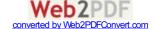

#### Levi

#OCTOBER 6, 2014

Evert, I just ran into that same issue! I was beating my head against it for a good hour until I discovered that IE11 doesn't like max-width on flex items.

Jon Reply ↓

#M A R C H 1 0 , 2 0 1 4

Great article, thanks. Regarding the the browser support table, I think that  $\mathbb{E}11$  may have full support of the specification.

Ref: http://msdn.microsoft.com/en-us/library/ie/dn265027(v=vs.85).aspx
Thanks.

**Dwayne** Reply↓

#M A R C H 1 0 , 2 0 1 4

Does using flexbox responsibly meaning coding the site via flexbox and usual css positioning methods as a fall back for browsers who dont support flexbox, coding the layout twice? Just thinking workflow wise...

Michael Park Reply |

#M A R C H 2 0 , 2 0 1 4

Thanks Chris! This is an excellent Flexbox reference. I have implemented a basic Holy Grail template:

http://noseyparka.me.uk/2014/03/26/a-holy-grail-flexbox-layout/. Flexbox is a thing of beauty!

Anton G Reply↓

#A P R I L 8 , 2 0 1 4

Nice Job!.

Thanks for sharing this.

I found this Polyfill for flexbox, http://flexiejs.com/

**Evert** Reply ↓

#APRIL 8, 2014

Things I noticed using flexbox that are a real pain:

Using margin: 0 auto; on the flex-container shrinks the container (and it's containing flex-items) to the minimum width. It is no longer flexible/fluid.

Because of this, any fluid, centered layout must use justify-content: center/ or space-between. But then the layout becomes "infinite" (you can make the screen wider and wider and the boxes and spaces will happily distribute themselves across that space possibly breaking any design restrictions). So in order to prevent that we could set max-width on the flex container, but that cancels out the

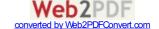

centering for some reason and the page flushes left. So the only other possibility is to set a max-width on one or more flex-items... but those will break in IE11 because of some bug.

In short: flexbox will only work practically when using the full screen width and not limiting any flexible item with a max-width. As soon as you want to set a limit to any item, it falls apart.

fred Reply ↓

#APRIL 8, 2014

I too see no other advantage for this than limiting some lines in my media queries

**Stuart** Reply↓

#A P R I L 9 , 2 0 1 4

This really annoyed me and was broken for a bit, so I wanted to share in case anyone ever comes across this in the future. If you need to support blackberry 7+, make sure you use

- -webkit-box-orient: vertical;
- -moz-box-orient: vertical;
- -webkit-box-direction: normal;
- -moz-box-direction: normal;
- -webkit-flex-direction: column;
- -ms-flex-direction: column;

flex-direction: column;

...if you use row wrap, it doesn't wrap and just puts everything sideby-side. Also, very important. Make sure the child elements of the parent flex container don't have display inline; applied to them. It breaks it for some reason. I hope this helps someone!

#### Stuart

#A P R I L 12, 2014

One last important thing to remember if you have to support blackberry 7+...make sure all child elements have floatnone applied to them...if floats are applied, they'll just not appear. I hope this helps!

#### Lauren

#N O V E M B E R 13, 2014

Bah, thanks so much, this helped me on Samsung Galaxy as well. Cheers!

Ed Reply ↓

#APRIL 10, 2014

In the first line of the SASS mixin, shouldn't @mixin flexbox() be just @mixin flexbox?

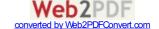

Deepak

 $\textbf{Reply} \downarrow$ 

#A P R I L 12, 2014

Chris, this example does not work in  $\mathbb{E}11$ . could you please suggest, how I can have support on  $\mathbb{E}11$ 

#### Chris

#APRIL 23, 2014

The .wrapper defined "-webkit-flex-flow: row wrap;" only, add "flex-flow: row wrap;" and it works in  $\mathbb{E}$  11 and Firefox.

Najmul

**Reply**  $\downarrow$ 

#A P R I L 1 4 , 2 0 1 4

Where are things:

box-orient

box-pack

box-align

box-flex

box-flex-group

box-ordinal-group

box-direction

box-lines

#### **Chris Coyier**

#APRIL 16, 2014

Those are deprecated properties. Ifeel like it's best at this point (at least in terms of this guide) to focus on the current properties. Also best in practice to let a tool like Autoprefixer deal with inserting those older properties for you when needed.

#### Abhishek Hingnikar

**Reply** ↓

#A P R I L 2 0 , 2 0 1 4

Amazing writeup and excellently explained, you saved me fairly a LOT of time I would off spent learning all this combining all the broken and outdated articles over the web:D thank you so much!

Scott

**Reply** ↓

#A P R I L 2 1 , 2 0 1 4

This is a great article. I'd love to see the pens using the flex wrap updated with "flex-flow: row wrap;" added un-prefixed so they work in Firefox 29! But still a very good and informative article.

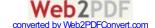

#### Larry

Gluten Reply↓

#A P R I L 2 6 , 2 0 1 4

Is there a way to specify a minimum for inter-elements spacing when using flex-wrap: wrap; ? The only way I've currently found forces me to add a padding to the container which isn't ideal.

#### **BurninLeo**

#M A Y 7, 2016

To add spacing, use margin-right and margin-bottom. Give the container (the same, but) negative margin to still use the full width.

**Ceah** Reply↓

#M A Y 2, 2014

Please forgive my newbie ignorance.

I'm thinking that I would experiment with a background color of the site, then the container would be another color (centered) and then the flex items yet another color.

I get how to center the flex items themselves, but how would you center the container itself? And is that something one would even want to do?

**Thank**s

#### Ceah

#M A Y 2, 2014

margin: 0px auto;

think I figured it out....feel very dumb right now!

#### Guilherme Bruzzi

**Reply** ↓

#M A Y 4 , 2 0 1 4

Hi Chris! Very nice article! But the last example "mobile-first 3-columns layout with full-width header and footer" in my 34.0.1847.131 chrome didn't make the two sidebars half of the size of the main content.

I had to write:

@media all and (min-width: 800px) {
.aside-1 { order: 1; flex: 1 25%; }

.main { order: 2; flex: 2 1 50%; }
.aside-2 { order: 3; flex: 1 25%; }

.footer { order: 4; }

}
On the last media query in order to do that ( http://cdpn.io/rhbmd ).

iahanca

### **Rory Matthews**

**Reply**  $\downarrow$ 

#M A Y 1 1 , 2 0 1 4

Wow! I had bookmarked the article before and have come back to it today as a reference. Really like the re-haul, makes it even more useful! Cheers to you, Chris.

Alan

**Reply** ↓

#M A Y 1 2 , 2 0 1 4

Great work on the updated format! The guide was crazy informative before but now it's also a great cheat sheet when needed. Thanks!

Ry

**Reply** ↓

#M A Y 1 4 , 2 0 1 4

Great guide, nice update! Has always been very useful.

One thing I've noticed missing (here and almost every other flexbox guide) is how to do flex-grow and flex-shrink in E10.

flex-grow

-ms-flex-positive:;

flex-shrink

-ms-flex-negative:;

Would be great to have this footnoted somewhere.

Neil

#M A R C H 1 1 1 , 2 0 1 5

@Ry, good point. I happen to use Autoprefixer, which added this E-specific property name in for me. I wouldn't have known otherwise.

### **Daniel Berthiaume**

**Reply** ↓

#M A Y 1 4 , 2 0 1 4

I love all that can be done with the flex box model, now only if all the browser could support it the same way! How does the flexbos fall on browsers that don't support the CSS3?

**Bob Prokop** 

**Reply** ↓

#M A Y 1 4 , 2 0 1 4

Thanks so much for updating this post — by far the easiest-to-understand guide to flexbox ever written. You deserve at least a six-pack of Rolling Rock for this one, Chris — if that's still your brew of choice that is:-)

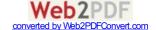

stephen

**Reply** ↓

#M A Y 1 5 , 2 0 1 4

J:

I was hoping someone might be able to help me out (I'm pretty new to all of the programming stuff).

I created a flex box and arranhed the items in it in a column layout. I then did 'justify-content:center', but the elements stay on the left-hand-side of the screen, even though the width of the container is 100%. Is there an easy way to center everything in a container box when arranging elements as columns? Hope this makes sense.

Cheers,

Steve.

### Jay

#M A Y 15, 2014

Hi Stephen, I believe that justify-content isn't to be used for this purpose. If you flow the elements by column (vertically), the justify-content: center will really display the elements in the center bit of the flex box vertically, i,e, some space at the top, then your elements, then some space at the bottom. What you wanted is for each element to center align horizontally, which you can probably achieve by using text-align property.

stephen

**Reply** ↓

#M A Y 1 5 , 2 0 1 4

Hi Jay,

Thanks for getting back to me so quickly. Ah yes, I guess because I didn't set a height on the flexbox, I didn't see how the elements were centering vertically.

Thanks,

Steve.

### Premkumar Alexis Jegannathan

#M A Y 2 1 . 2 0 1 4

Ethan

#M A Y 2 1 , 2 0 1 4

**Reply** ↓

Does Compass support flex box? I see that they have what seems to be the old version of flex box in the documentation. But then on codepen.io, when you include compass you are able to use the other directives. Like @include display-flex? I'm unable to get this working locally however. Ideas?

### **Jozef Remen**

#M A Y 2 4 , 2 0 1 4

Forget about Compass and use Autoprefixer instead (with gulp/grunt). Personally, I just use it for vertical rhythm calculations now as Compass will be big no no for a libsass in C++.

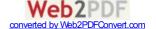

Srbiotik Reply↓

#M A Y 2 8 , 2 0 1 4

Hey i'm interested in why this background: darken(colour, %) part of code is not working for me, i tried to do it by myself with my own examples and it didn't work so i pasted your code form codepen and it still doesn't work. I'm sorry if i'm asking a noob question and there is something obvious that i've missed!?

Incase a haven't been clear thats the example that concerns a making of dynamic navbar!

Thanks a bunch!

**SRBIOTIK** 

**Chris Coyier** 

#M A Y 29, 2014

That's a Sass function.

Srbiotik Reply ↓

#M A Y 2 8 , 2 0 1 4

Oh, sorry i forgot i'm using the latest version of Firefox and Chrome!

Srbiotik

# M A Y 3 0 . 2 0 1 4

Matt Reply ↓

#J U N E 4, 2014

Bit of a long shot here, but do any Email clients support Flex box..? Would be useful in HTML emailers to rearrange the order of elements.

Tilwin joy

#J U N E 5 . 2 0 1 4

Yehuda Reply↓

**#J** U N E 1 8 , 2 0 1 4

Testing flexbox in Safari now.

What works in all other browsers, either doesn't work in Safari, or doesn't work correctly.

Really frustrating...

The demos here don't work correctly either (especially the last one).

pankaj

**Reply** ↓

#J U N E 2 4 , 2 0 1 4

this property not working android 4.1.1 browser. How it will be work on mobile browser

**Scott Vandehey** 

**Reply** ↓

**#JU**NE 25, 201**4** 

I think the Support Chart is out of date for Safari. Should read:

6.1+ (new)

3.1+ (old)

According to http://beta.caniuse.com/#search=flexbox

**Scott Vandehey** 

**#JU**NE 25, 201**4** 

Similarly, Android 4.4+ (new), iOS 7.1+ (new)

**Chris Coyier** 

#J U N E 26, 2014

Thanks Scott!

Lance

#J U L Y 9 . 2 0 1 4

**Brian Hughes** 

**Reply**↓

#J U L Y 15, 2014

How do you all know what works in which browser version? Where is flexbox standing now for support?

I just learned about flexbox yesterday so now I'm all anxious to learn more. I'm a little hesitant because of browser version support.

coolcat007

#J U L Y 15, 2014

You can find more detailed information about browser support when you type in "caniuse flexbox" in google.

Stephen

 $\textbf{Reply} \downarrow$ 

#J U L Y 1 6 , 2 0 1 4

Hi, I was wondering if anyone could help me out with a flexbox problem. I've set a container width to 100% and put six div items with width of 20% in it. I was expecting to see five divs evenly space and the sixth div directly underneath the others, one line down (I'm using row-wrap). This kinda works, but there is a big gap between the five divs across the top of the page and the sixth div below them. I

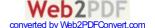

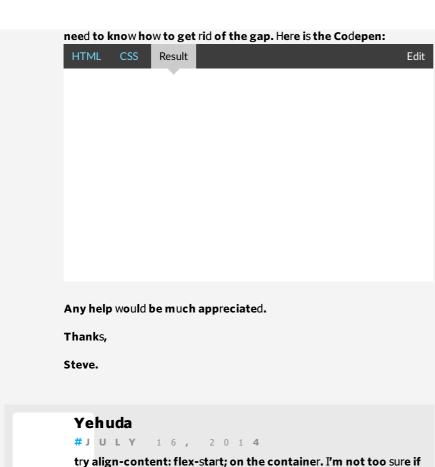

try align-content: flex-start; on the container. I'm not too sure if it will help for your purpose, but with your demo it works. Also, I would rather set flex:  $1\,1\,20\%$ ; on each sub item instead of specifying the width (again, it depends on what you want to do).

# Saman #J U L Y 2 7 , 2 0 1 4 div#container { align-content: flex-start; }

```
        Stephen
        Reply↓

        #JULY 16, 2014

        Hithere,
```

Thanks for both of the tips; the first one works well and solves the problem I was having.

If you have time, I was hoping you might be able to elaborate on the second one a little. In all honesty, I'm not really sure how the code is being interpreted. I understand that giving everything a flex size of 1 gives everything an equal amount of space, but is the 20% overriding everything the first 1? I've played around with the second 1 in the code you provided, but it doesn't seem to do anything. Oh, and the purple box now fills the entire width of the screen, which looks good, but is it the first 1 doing that since it is clearly taking up more than 20% of the container now? Anyhow, don't mean to be lazy; I can look this stuff up tomorrow. Time for bed in the UK though.

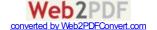

Cheers again,

Steve.

NeedHate

**Reply** ↓

#J U L Y 1 7 , 2 0 1 4

Guys, what about "order". It doesn't look good in safari, even doesn't look anyhow. 8) how to make it work in safari?

Yehuda

**Reply** ↓

#J U L Y 2 3 , 2 0 1 4

Igave up on Safari. Not supporting it on my sites.

You could just revert to floats for it, but when I discussed it with my employer he said "no one uses it anyways".

@Stephen, play around with flex: 1 1 20%

Johnny

**Reply**↓

#J U L Y 2 5 , 2 0 1 4

**Safari** 5.7.1

Works only this:

display: -webkit-box;

And that's it. Nothing else can make work :-(

I've read that this version of Safari is (old), but how it should to looks like?

Can't handle it...

wilbur

**Reply** ↓

#J U L Y 2 5 , 2 0 1 4

in the first example (with the 6 orange squares)... is there a way to request the current number of columns and rows within a flexbox container? or at least the current number of rows (since the columns are not rigid)?

thanks!

Paweł

**Reply** ↓

0 1

#J U L Y 2 9 , 2 0 1 4

Hi!

This guide is wonderful, seriously, guy who did this deserve a BIG nice glass of GOOD beer.

But I have issue:

I made a website, where container's div is flex and direction is column.

Inside this container I have 3 divs. I want last one (footer) to be always at the bottom of this page.

Is this possible to do? I know it is of course;) but I want to use only flex-box model.

Regards, mates!

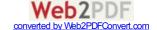

### **Paweł**

**#JULY** 29, 2014

Ok, i got it, there was no question xD Sorry. Thanks anyway! This is best place to learn CSS Tricks.

Regards again!

### NeedHate

**Reply**  $\downarrow$ 

#J U L Y 2 9 , 2 0 1 4

Paweł, use order: and width: parametrs.

width: 100% and order: the last div in your list.

### **Paweł**

**#JULY** 29, 2014

But Note: Internet Explorer and Safari do not support the order property.

And why width...?

### **Paweł**

**#JULY** 29, 201**4** 

Idid it that way:

https://www.dropbox.com/s/y8wccmz7hzmkpdb/Zrzut%20ekra 07-29%2011%3A57%3A31.png

Do you see any issues that may be?

### Hasschi

**Reply** ↓

#A U G U S T 1, 2014

IOS7 use -webkit-justify-content justify-content doesnt work

### brimi

#AUGUST 2. 2014

### Kaleb

#AUGUST 2. 2014

### Gopinath

 $\textbf{Reply} \downarrow$ 

#AUGUST 10, 2014

Hi

My requirement is need to alignment support all browser without use Javascript. Use only CSS/CSS3.

Note: Particular para line Margin top value support all browser(Mozilla, Chrome, Safari) as per match PDF. But IE-11 browser some different its will came.\_ In case for adjust IE-11

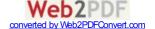

Browser, at the time margin-top value change another browser.\_ So, how to modify all browser requirement. If any possible on that particular  $\mathbb{E}\text{-}11$  alignment modification style-sheet.

Please give any solution that issue.

Anne Reply ↓

#A U G U S T 18, 2014

I am working with flexbox on a few different projects now and love it.

Only downside is all the prefixes that you need.

For my projects I made a less mixin stylesheet that has been tested and works in the most recent browsers (latest version -1). Hoping to help some more people out I put it on my github, so if you want a little help getting started you can grab it there github.com/annebosman/FlexboxLess

### rameeee

#AUGUST 19. 2014

### **Andy**

#AUGUST 20. 2014

Fredrik Reply \

#A U G U S T 2 2 , 2 0 1 4

I've been experimenting with flex-wrap recently, and found that Safari doesn't support it (on desktop or mobile), although it claims to, ie. Moderniz: flexwrap is true. I've filed a bug report with Moderniz for this. Wanted to spread the word, since there seems to be some confusion around this property flying around in the wake of Firefox previously not having supported it.

### Lester

#S E P T E M B E R 8 , 2 0 1 4

it seems many properties aren't supported by safari:

https://developer.mozilla.org/en-

US/docs/Web/Guide/CSS/Flexible\_boxes

something as important and necessary as wrap makes it a no-go for me (but i'm a new-b)

plus i think that, as great as it is [and CC knows how much i love him], combining old and new is still another hack that flex box was supposed to eliminate

and i ain't got time for that!

### Kay

#AUGUST 26. 2014

Jarek Reply↓

#S E P T E M B E R 3 , 2 0 1 4

Hi,

I'm trying to build simple layout. Could anyone help me with this? I was wroten some code reading article.

Want to have this:

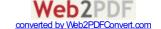

### Try to open this (i want to display in this way)

But now block number four is moved to center and on the bottom of block number two (whole layout). I want to get it on the right side of the block number two, but below of the block number three. (i must remove because message was rendering in wrong way)

```
body
ul class="flex-container"
li class="flex-item1"1 /li
li class="flex-item2"2 /li
li class="flex-item3"3 /li
li class="flex-item4"4 /li
/ul
/body
```

```
.flex-container {
 padding: 0;
 margin: 0;
 list-style: none;
width: 650px;
 display: -webkit-box;
 display: -moz-box;
display: -ms-flexbox;
 display: -webkit-flex;
 display: flex;
 -webkit-flex-flow: row wrap;
justify-content: space-around;
align-items: stretch;
}
.flex-item1 {
 background: tomato;
 line-height: 50px;
width: 650px;
 height: 50px;
 margin-top: 0px;
 color: white;
 font-weight: bold;
font-size: 0,50em;
text-align: center;
}
.flex-item2 {
 background: tomato;
 padding: 0px;
```

```
width: 325px;
height: 550px;
margin-top: 0px;
line-height: 150px;
color: white;
font-weight: bold;
font-size: 0,50em;
text-align: center;
}
.flex-item3{
background: tomato;
padding: 0px;
width: 325px;
height: 50px;
margin-top: 0px;
line-height: 50px;
color: white;
font-weight: bold;
font-size: 0,50em;
text-align: center;
}
.flex-item4 {
background: tomato;
padding: 5px;
width: 325px;
height: 150px;
margin-top: 0px;
line-height: 150px;
color: white;
font-weight: bold;
font-size: 0,50em;
text-align: center;
}
```

### Carlos

#S E P T E M B E R 16. 2014

Gabe S.

#S E P T E M B E R 2 6 , 2 0 1 4

In case someone is trying to do a grid layout using flex, I found this helpful for aligning items in the last row:

http://codepen.io/dalgard/pen/Dbnus

**Tyler** Reply↓

#O C T O B E R 1, 2014

Frickin' love this update! Sad to think we're still another few years out from implementing this without fallback support.:(

Alex Reply ↓

#O C T O B E R 8, 2014

I have a flexbox container.

display: -webkit-box; display: -moz-box; display: -ms-flexbox; display: flex; -moz-box-direction: column; -webkit-box-direction: column; -ms-flexbox-direction: column; flex-direction: column; -moz-box-wrap: nowrap; -webkit-box-wrap: nowrap; -ms-flexbox-wrap: nowrap; flex-wrap: nowrap; justify-content: space-between; align-items: stretch; align-content: space-between; height: 100%; width: 100%; background-color: purple;

Inside this container, I have two items. A content area and a footer. Using "space-between" on the container sticks the footer to the bottom of the browser window and sticks the content area to the top of the browser window.

I want the footer to have a set height of 52px and I want the content region to automatically fill the rest of the empty space.

What CSS is needed for the content area to fill the remaining space relative to the footer?

I want to be able to infinitely expand the browser window and always have my content area fill the empty space and I never want the

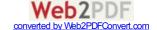

footer to change size.

Any help would be greatly appreciated, thanks!

### Alex

```
#OCTOBER8, 2014
```

Ifigured it out. Here is the solution that I came up with:

```
.masterContainer > .content {
    flex-basis: auto;
    flex:1;
    background-color: yellow;
}
.masterContainer > .footer {
    height: 54px;
    width: 100%;
    background-color: blue;
}
```

### **Ken** Reply↓

#O C T O B E R 8 , 2 0 1 4

Istarted on an idea for HTML as a presentation format using flex. http://ionlyseespots.github.io/ambient-design/index.html

### Richard C

**Reply** ↓

```
#O C T O B E R 1 3 , 2 0 1 4
```

Hi

Can someone point me to a tutorial or demo of using iframe within a flexbox container. I have tried and it is failing to keep aspect ration and the usual padding trick doesn't seem to work. Alternatively is there an easy solution you could give me here.

Many thanks

Richard C

### SelenIT

#O C T O B E R 15. 2014

### lingtalfi

#OCTOBER 16. 2014

### Dan

**Reply** ↓

#O C T O B E R 19, 2014

After reading your great article on how to use flex-box, I came across this article that says don't use flex-box for overall page layout.

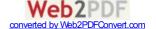

Any comments on how valid the above article is. If it is valid is there are work around to still using flex-box for page layout without the performace hit?

Thanks.

### coolcat007

**Reply** ↓

#O C T O B E R 2 1 , 2 0 1 4

I kind of agree with the article. Both Flexbox and Grid layout have their pro's and cons. The flexbox is more suitable for dynamic content (think about displaying a random amount of images of a random size), where the grid layout is preferable for known content areas. Both can adjust for the screensize, but are optimized for different applications.

### **Alex Wilkins**

**Reply** ↓

#O C T O B E R 2 2 , 2 0 1 4

The mobile-first 3-columns layout doesn't work when adding a paragraph to the asides. I've noticed that any example, where flexbox is used for the entire layout, leaves out content inside these boxes. Doesn't seem like flexbox is useful for layouts without a lot of hacking.

### yan

**Reply** ↓

#N O V E M B E R 2, 2014

the initial value of 'flex-basis' is 'main-size', and if omitted in the shorthand property 'flex', it's value is '0%'.

http://www.w3.org/TR/css-flexbox-1/#propdef-flex-basis

### **ArleyM**

#N O V E M B E R 3, 2014

I just read that too, but when I was tinkering with it in Chrome only auto worked!

### yan

#N O V E M B E R 3, 2014

The specification says flex auto is flex 11 main-size, to be distinguished from flex 11 auto. Currently only Firefox 34+ support 'main-size'.

https://developer.mozilla.org/en-US/docs/CSS/flex-basis

### fantasai

#N O V E M B E R 4, 2014

This is currently under discussion, like it says in the big red box there. We're actively looking for feedback on that issue at the moment, so please let us know if any!

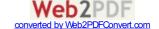

fantasai Reply↓

#N O V E M B E R 4, 2014

This is a pretty good quick guide. Just a couple things I noticed from a skim:

It's not very clear how 'order' actually works. 'order: 3' doesn't mean "put it at the third position", it means "put it after any items with 'order' less than 3 and before any items with 'order' greater than 3". We (the Flexbox spec editors) strongly recommend not using the longhands of 'flex' unless you really, really want to cascade in flex settings from some other style rule, so I'd suggest somehow discouraging the use of 'flex-grow/shrink/basis' here (or, preferably, leaving it out/in an advanced section). The shorthand resets things in appropriate ways, and will therefore result in fewer cascading errors. Please use the shorthand!

### Neil

#M A R C H 1 1 1 , 2 0 1 5

I tend to think of flex "order" as z-index for flow items. Maybe this will help others to visualize it this way also.

**Vroom** Reply↓

#N O V E M B E R 4, 2014

There is currently a crippling bug in Firefox that makes any non-trivial implementation of flex unfeasible. Nesting a few flex'd containers causes Firefox to become unresponsive.

https://bugzilla.mozilla.org/show\_bug.cgi?id=1082780

### neonwired

#D E C E M B E R 5 , 2 0 1 4

Loads of bugs with it on ipad too, so it's pretty much unusable currently

Phil Reply ↓

#N O V E M B E R 1 4 , 2 0 1 4

Thanks for the article, helped me a great deal bringing my LESS-implementation and Bower package up to date!

(Free to use at https://github.com/philipperutten/css3-box or via http://bower.io/search/?q=css3%20less%20layout).

Paul Reply ↓

# N O V E M B E R 2 0 , 2 0 1 4

Hi, I'm looking for the way to do a fullscreen menu for my website with flex, with a header on the top and the rest of the space with only 6 big responsive buttons. I've tried many things and I've check many websites. I would apreciate any help. Thanks in advance.

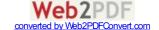

Justin T Reply↓

#N O V E M B E R 20, 2014

This is one of the best code tutorials I've ever seen. Kudos for taking the time to make this super intuitive.

**Luke** Reply↓

#N O V E M B E R 26, 2014

This is going to be an amazing feature right now. Unfortunately it still seems to be in it's revolutionary infancy and I don't think my employer would be happy if I tried to implement this on our sites.

KillerDesigner

Reply  $\downarrow$ 

#D E C E M B E R 3, 2014

Sean Fiorritto (sp?) produced a great video (and a book) on Flexbox, entitled "Sketching with Flexbox", if anyone is interested. The video lesson link: http://www.sketchingwithcss.com/flexbox/and a five lesson tut: http://www.sketchingwithcss.com/flexboxtutorial/

Enjoy!

**Matthew Dixon** 

**Reply** ↓

#D E C E M B E R 10, 2014

So I was wandering, is there a good way of making the child elements of the flex grid not automatically span to the full width of the page. Only specifying widths every time is not very effective. No one should have to add a width: 1px to every element within if they want it to behave properly.

**Thank**s

Michael C.

**Reply** ↓

#D E C E M B E R 12, 2014

Tons of love to Flexbox which just saved my weekend. I just had to redo an entire page which used to use an HTML table to present a matrix. After requirements changed, I realized I could no longer use a table since each "column" needed to have an arbitrary number of "rows". In other words, I had to go from row-major format to column-major format. So I used Flexbox to lay out the columns in left-to-right (row) direction, and then lay out each child in each row in top-to-bottom (column) direction. But then I needed to reorder each row in reverse order, which Flexbox also made easy: use either the "order" property or set the direction to "column-reverse". Done. Voila. The JS that I wrote to make it happen is now half the size, and the CSS is turning out to be smaller, too. Woo-hoo!!!!!

**Ville Vanninen** 

**Reply** ↓

#J A N U A R Y 7, 2015

Thanks Chris! I made a flexbox ruleset config thingy / cheat sheet for quick copy & paste, based on your article. I've been using it a lot for my own projects, might be useful for others too.

http://apps.workflower.fi/css-cheats/?name=flexbox (also on

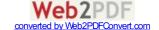

```
github if anyone cares to fork/improve/whatever
https://github.com/sakamies/css-cheats)
                                                         Reply ↓
marco
#J A N U A R Y 13, 2015
Great work man.... this inspired me this little css library
http://hictech.github.io/cssPlusWebsite/
passive designer
#JANUARY
                                                         Reply \downarrow
Jared Proske
#J A N U A R Y 2 0 , 2 0 1 5
Your first example at this link
(http://codepen.io/HugoGiraudel/pen/LklCv) does not work in IE
11. E doesn't seem to like -webkit-flex-flow. Adding flex-wrap:wrap;
flex-direction: row; or just flex-flow: row wrap; works though.
                                                         Reply ↓
Pikosan
#J A N U A R Y 2 4 , 2 0 1 5
hey guys, need help here. I write css for the screens 1440 resolution.
Got a container and 3 columns in it. Used this tutorial and it worked
great in FF and Chrome, but in Opera it does not. Col 1 and 2 are fully
apart and the 3\text{rd} column is under the 1\text{st.} Just to mention I am new
here (i mean webdesign). Here is the code:
@media screen and (max-width: 1440px) {
.wrap{width:910px; margin:0 auto;}
#about {width: 900px;}
#container
{
overflow:hidden;
margin:0 auto;
margin-top:70px;
width:880px;
padding: 0;
justify-content:space-between;
list-style: none;
display: -webkit-box;
display: -moz-box;
display: -ms-flexbox;
display: -webkit-flex;
display: flex;
-webkit-flex-flow: row wrap;
padding-right:5px;
padding-left:5px;
}
   #skills{width:250px; float:left; }
   #software{ margin-left:7px; width:250px; }
   #certificates{width:150px; float:right;}
```

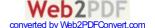

### Alex

```
#J A N U A R Y 2 4 , 2 0 1 5
```

For starters, you don't need floats. That is the whole point of Flexboxes. So you don't have to use floats. Try getting rid of the float declarations and playing around some more....

Also, keep in mind that every set of flex items needs a flex container. It's not ridiculous to see something like:

```
<div class="flex-container">
     <div class="flex-item">
          <div class="flex-container">
          </div>
          </div>
          </div>
          </div></div></div></div></div></div></div>
```

Nesting flex boxes is how you keep consistency across browsers but it can get really confusing really quick. Especially when you get like 8 levels deep.

You also are probably missing LOTS of vendor prefixes to get it working properly across all browsers.

For instance, you might want to take a look at the classes that I use in my projects to see what you are missing

```
.flex-it {
 display: -webkit-box;
 display: -webkit-flex;
 display: -ms-flexbox;
 display: flex;
 -moz-box-wrap: nowrap;
 -webkit-box-wrap: nowrap;
 -webkit-flex-wrap: nowrap;
 -ms-flexbox-wrap: nowrap;
 -ms-flex-wrap: nowrap;
 flex-wrap: nowrap;
.flex-row {
 -moz-box-direction: row;
 -webkit-box-direction: row;
 -webkit-box-orient: horizontal;
 -webkit-flex-direction: row;
 -ms-flexbox-direction: row;
 -ms-flex-direction: row;
 flex-direction: row;
}
.flex-col {
```

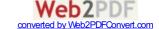

```
-moz-box-direction: column;
 -webkit-box-direction: column;
 -webkit-box-orient: vertical;
 -webkit-flex-direction: column;
 -ms-flexbox-direction: column;
 -ms-flex-direction: column;
 flex-direction: column;
.flex-align-between {
 -webkit-box-align-content: space-between;
 -webkit-align-content: space-between;
 -ms-flex-align-content: space-between;
 align-content: space-between;
}
.flex-align-center {
  -webkit-box-align-content: center;
 -webkit-align-content: center;
 -ms-flex-align-content: center;
 align-content: center;
.flex-align-start {
 -webkit-box-align-content: flex-start;
 -webkit-align-content: flex-start;
 -ms-flex-align-content: flex-start;
 align-content: flex-start;
}
.flex-align-item-start {
 -webkit-box-align: flex-start;
 -webkit-align-items: flex-start;
 -moz-box-align: flex-start;
 -ms-flex-align: flex-start;
 align-items: flex-start;
.flex-align-item-center {
 -webkit-box-align: center;
 -webkit-align-items: center;
 -moz-box-align: center;
 -ms-flex-align: center;
 align-items: center;
}
.flex-start-all {
 -webkit-box-pack: justify;
 -webkit-justify-content: flex-start;
 -ms-flex-pack: justify;
 -moz-box-pack: justify;
 justify-content: flex-start;
   wehkit-hox-align: flex-start
```

```
-webkit-align-items: flex-start;
  -moz-box-align: flex-start;
  -ms-flex-align: flex-start;
  align-items: flex-start;
  -webkit-box-align-content: flex-start;
  -webkit-align-content: flex-start;
  -ms-flex-align-content: flex-start;
  align-content: flex-start;
.flex-align-item-stretch {
  -webkit-box-align: stretch;
  -webkit-align-items: stretch;
  -moz-box-align: stretch;
  -ms-flex-align: stretch;
  align-items: stretch;
}
.flex-justify-between {
  -webkit-box-pack: justify;
  -webkit-justify-content: space-between;
  -ms-flex-pack: justify;
  -moz-box-pack: justify;
  justify-content: space-between;
}
.flex-justify-center {
  -webkit-box-pack: justify;
  -webkit-justify-content: center;
  -ms-flex-pack: justify;
  -moz-box-pack: justify;
  justify-content: center;
.flex-justify-start {
  -webkit-box-pack: justify;
  -webkit-justify-content: flex-start;
  -ms-flex-pack: justify;
  -moz-box-pack: justify;
  justify-content: flex-start;
.flex-justify-end {
  -webkit-box-pack: justify;
  -webkit-justify-content: flex-end;
  -ms-flex-pack: justify;
  -moz-box-pack: justify;
  justify-content: flex-end;
}
.flex-wrap {
  -moz-box-wrap: wrap;
```

```
-webkit-box-wrap: wrap;
 -webkit-flex-wrap: wrap;
 -ms-flexbox-wrap: wrap;
 -ms-flex-wrap: wrap;
 flex-wrap: wrap;
.flex-item-auto {
 -webkit-box-basis: auto;
 -webkit-flex-basis: auto;
 -ms-flex-basis: auto;
 flex-basis: auto;
 -webkit-box-flex: 1;
 /* OLD - iOS 6-, Safari 3.1-6 */
 -moz-box-flex: 1;
 /* OLD - Firefox 19- */
 -webkit-flex: 1;
 /* Chrome */
 -ms-flex: 10 auto;
 /* IE 10 */
 flex: 1;
}
```

### Neil

```
#M A R C H 1 1 , 2 0 1 5
```

If you have the option to use Autoprefixer, this could help a lot with the vendor prefixing.

https://github.com/postcss/autoprefixer

Gabe Reply↓

#F E B R U A R Y 4, 2015

I've taken the navigation layout above and put it in the header of the header, aside, main, aside, footer, layout.

What I want to do is fix the navigation/header and have it the width of the page with the other elements remain in their position below the header.

Here's my pen:

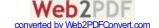

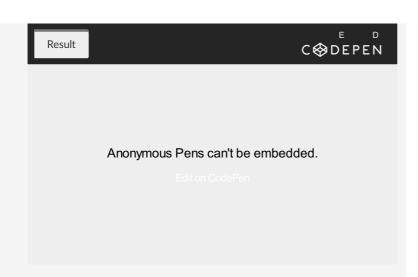

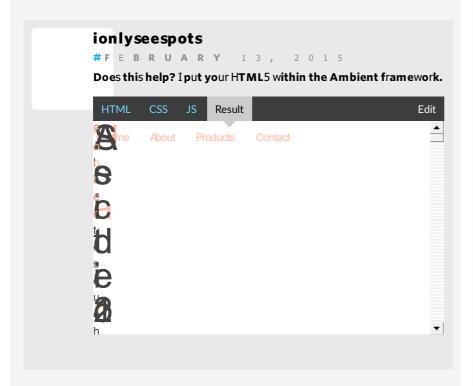

## oneblackswan Reply \

#F E B R U A R Y 13, 2015

It's great that you have given the html, css and result, but I used yours exactly and it is fine on my laptop, but on my Android phone the header, main, aside1, aside2 and footer are all on the same line (both portrait and landscape). I find a difference between resizing my laptop monitor and actually viewing it on other devices.

### ionlyseespots

**#F** E **B R U A R Y** 1 **7**, 2 0 1 5

I can potentially log it as an issue in within Ambient.

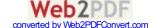

Peter I. Reply↓

#F E B R U A R Y 2 5 , 2 0 1 5

Hi everyone,

I've been working on this layout which I managed to work perfectly in modern Firefox & IE browsers, but it's not working as expected in chrome and safari (which leads me to believe I'm not implementing the flex box correctly).

Any advice would be greatly appreciated....I've tried all manner of logic including flex box within a flex box to make this work....perhaps it's a limitation of the way flex box is being implemented in webkit browsers or vice versa.

I've posted the html file here:

http://www.datagnosis.com/test\_layout.html

In Safari and Chrome, the contents do not fit perfectly in the browser window, and the footer div tag is not visible at all.

Pavle Reply ↓

#F E B R U A R Y 2 7 , 2 0 1 5

I noticed when declaring flex property for parent that hold some elements (for example ul is flex, li are flex items (they are inline or inline-block)), when I set to some list item margin-right:auto, it push all other elements to the edge of the parent container?

Neil Reply ↓

#M A R C H 1 1 1 , 2 0 1 5

Thanks, as always, for a very informative post. It really fast-tracked my understanding of using the flexbox model.

One of the hardest things to wrap my head around was the flex-grow, flex-shrink and flex-basis properties. Not so much the concept of what they were, but how the actual values played out.

My basic assumption at first was that if I set the flex-basis to a static size, say 200px, and flex-grow of Item X to "2" and the other items in this container to "1", that the width of Item X would be exactly 2 times the width of any of the others. This was not the case. It was always greater than 2 times.

After looking a little closer at the numbers it was applying, the first thing I noticed was that the flex-grow/flex-shrink is a ratio of these values amongst all children in that flexbox for that specific property. The grow and shrink values have nothing to do with each other.

As in the example given above, the ratio would be 2:1 for Item X's width to the flex-basis value. But the piece that was eluding me, and causing the actual width values to not follow this ratio, is that the ratio is based on the amount that the containers have grown past the basis width (or under the base width for flex-shrink.)

That being said, the key is that if you subtract the basis width from each item width, then the remaining width will follow the ratio.

Now, if you are not setting the flex-basis property manually, then the default will be "0%" and the ratio is closer to being what you would think, but there is still a minimum width on these elements that is factored into the ratio calculation as described above.

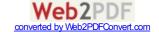

Hopefully, because flexbox is being used, the ratio won't need to be exactly correct and the layout will still look and work great. That's the whole point of flexbox, right?

I just wanted to share this extra information with those who like to understand where the numbers are coming from when it doesn't come out as you may have thought at first.

### Clare

**#JANUARY** 12, 2016

I'm having this problem and it's sooo confusing!

### Ivan Kleshnin

**Reply**  $\downarrow$ 

#M A R C H 2 0 , 2 0 1 5

Warning! Description of justify-content / align-items is incorrect. Behavior of the last two changes depending of flex-direction. Article says it should be independent. "This defines the alignment along the main axis." No! If flex-direction = column, that will align items along the cross axis. To align items along main axis you'll need to change align-items instead.

### **Chris Coyier**

#M A R C H 2 0 , 2 0 1 5

When you change the flex direction, you're changing the main axis. That's how I think about it anyway. Flex-direction:

establishes the main-axis

Vova

**Reply** ↓

# M A R C H 2 2 , 2 0 1 5

Here, "Let's try something else. Imagine we have a right-aligned navigation on the very top of our website, but we want it to be centered on medium-sized screens and single-columned on small devices. Easy enough."

The navigation don't works in Chome 41.0.2272.101 m  $\,$ 

**Glenn Dixon** 

**Reply** ↓

#M A R C H 2 3 , 2 0 1 5

Just inherited a project with over a thousand products in dozens of categories/sub-categories. Alignment was all wonky. Just fixed it by adding TWO flexbox items into CSS.

This site rocks!

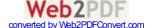

Alan Reply ↓

#M A R C H 2 7 , 2 0 1 5

I have seen this code in the wild but it seems like a bad idea.

```
* {
-ms-flex: 0 1 auto;
flex: 0 1 auto;
}
```

Can you help me understand why this is or isn't bad.

Thanks

### **Knight Yoshi**

#APRIL 15, 2015

It's not really 'bad' per say, it's just cross-browser for IE. It's ugly code, most people use a post CSS processor like Autoprefixer.

### launchoverit

**Reply** ↓

#M A R C H 2 7 , 2 0 1 5

I'm new to flexbox and certainly don't want to spread my noob confusion, but I noticed a couple things:

- \* Regarding this image http://www.w3.org/TR/css3-flexbox/images/rel-vs-abs-flex.svg. Initially I thought this was super helpful. However, when I looked at where it's used in the w3 spec, it doesn't actually talk about using "auto" as a value for flex-basis at all (just a value for the "flex" shorthand), it just has it in the image for some reason http://www.w3.org/TR/css3-flexbox/#flex-property
- \* Then I found this section of the spec, and it looks like using "auto" as a value for flex-basis is in debate http://www.w3.org/TR/css3-flexbox/#flex-basis-property

### Questions:

- \* Should we avoid using "flex-basis:auto" for the time being? And if so, should there be a note accompanying that image?
- \* Am Iright in thinking that the w3 spec is a bit confusing/disorganized in those places? Worthy of me sending a comment/email to somebody?

Lastly: Very, very greatful for this post. Thanks!

### Michael

#APRIL 19, 2015

I just do this most of the time:

flex: 0 0 auto; or flex: 0 0 25%; or flex: 0 0 10em;

I think it's easier just to use the shorthand property, and have a play with the values.

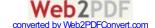

### Marc

#O C T O B E R 1, 2015

Originally 'auto' meant 'content' or natural size. Now auto means look at the height/width property and a new value of 'content' has been added. Chrome is still treating 'auto' like 'content'. Firefox and IE are not.

So 'auto' is only useful if you have a height or width set, which is pretty useless because you could just use that value as the 'flex-hasis'.

### netdog

**Reply**  $\downarrow$ 

#APRIL 3, 2015

Why did you add the classes?

~

header class = "header"> Header </ header>

Do not write now (html5). write correctly is necessary so.

<

header > Header </ header>

I tried to remove the ALL classes, but the site is broken. I do not understand.

### **Rahul Kumar**

**Reply** ↓

#A P R I L 8 , 2 0 1 5

These css are like readymade ui-bootstrap components or angular itself. They work off-the-shelf. Web-pages development are becoming breezy now, given most of the common burden is taken by the framework. Love it, thanks!

### Michael

**Reply** ↓

#APRIL 19, 2015

What bothers me, is if you use either flex-direction: row; or flex-direction: column; It dictates what property you use to center objects horizontally.

Maybe Idon't just understand the logic.

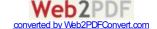

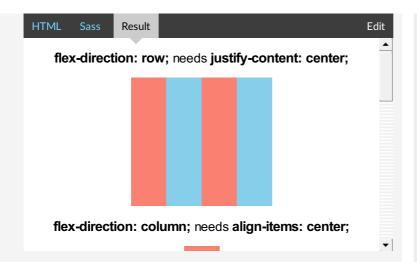

### **Andy Maleh**

#A U G U S T 15, 2015

Ithink align-items and justify-content got mixed up in the example shared. Also, you the container article is missing a height, which ends up in confusing the result of applying alignitems and justify-content as the same in that special case.

Here is an example that might help clear this up for you I hope:

See the Pen RPmwdz by Andy Maleh (@AndyMaleh) on CodePen.

**Kevin** Reply↓

#APRIL 24, 2015

Another great article!

Using this page as a guide and reference, I created a web-app based log in template that looks like a phone-app. It's mostly just an exercise in column layout for flex; it helped me gain a much greater understanding of flex properties and I thought someone else might care to poke at it to help learn.

Here's the result:

https://jsfiddle.net/Serk0413/y6ugdxgx/10/embedded/result/

(complete w/ "hamburger" nav)

Here's the fiddle (sorry, no pen):

https://jsfiddle.net/Serk0413/y6ugdxgx/

It uses a full mix of css flex props including a flex column w/ nested rows and nested *traditional* css (no floats!)

Thanks for another great article, Chris!!

### **Leonard Berman**

#OCTOBER 18, 2015

Thanks for posting. Very interesting. I'm using the hamburger from your fiddle. Is there a particular attribution you would like?

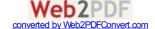

PaulOB Reply↓

#APRIL 29, 2015

I notice that the 3 column demo at the end is not working and should there be more content in the sidebars than the one word shown then the columns stretch to 100% width and break the layout.

The width of the side columns need to be set.

e.g.

```
@media all and (min-width: 600px) {
    .aside {
     flex: 1 0 0;
    }
}
```

### Regis

#M A Y 19, 2015

Thanks for the fix PaulOB!

Took me some time before thinking of looking up in he comments...:/

### **Chris Clapp**

**Reply** ↓

**Reply** ↓

#M A Y 6, 2015

I really like the concept of flexbox, but with needing to support IE9, looking for a way to do that with a graceful fallback. Do you have any suggestions for a graceful fallback or is it better to just style it "traditionally" for .no-flexbox (using Modernizr)?

Kyle

#M A Y 6, 2015

Total noob when it comes to flexbox, but I was wondering something. Is it possible to have, in a list comprised of multiple rows, the first row "space-around," and the other rows after left align? In my list of items I'm not really a fan of if one or two items are wrapped to the next row, they "space-around" and end up in the middle, it kind of makes you lose track if you are going down the list (make sense?). It's no biggie, just was wondering if there was a way to specify the last row or something. Great tutorial btw! Thanks in advance.

### Kevin

**#MAY7,** 2015

Please post your code and link to it.

Here's a very basic flexbox example; see if it helps. Feel free to fork, re-post and question.

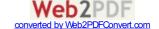

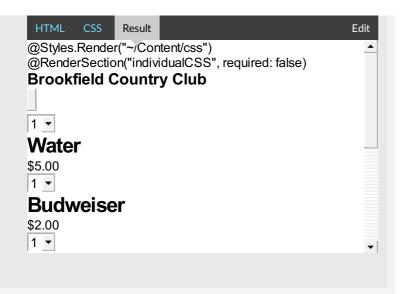

Marc Dix Reply↓

#M A Y 2 6 , 2 0 1 5

When using the flex-shorthand in Safari 7 (7.1.6) ( -webkit-flex ) without specifying the third parameter ( -webkit-flex-basis ), Safari will compute the value Opx and wrapping via -webkit-flex-wrap is not going to work. In order for Safari to wrap via flexbox -webkit-flex-basis must be auto (which is Safaris default value). So, if you use the shorthand and don't want an initial size for your flex-item, set the third (or the second parameter if you leave out shrink) to 'auto' (f. e. -webkit-flex 1 auto; or -webkit-flex 1 0 auto; ).

You can check this behaviour this codepen:

http://codepen.io/mdix/pen/pJNrmM

Phil Zito Reply↓

**#J** U N E 1 3 , 2 0 1 5

Good article, I just shared on Twitter. Really like how you formatted it, the other articles on the flex box suck compared to yours.

Chris Deacy Reply↓

**#J** U N E 1 7, 2 0 1 5

This is super helpful. Thank you sir.

knazark Reply↓

**#JUNE 17,** 2015

Custom Flexbox Grid using Bootstrap mixins (SASS)

https://www.ukietech.com/blog/programming/custom-flexbox-grid-using-bootstrap-mixins-sass/

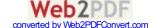

```
#JULY 3, 2015

Ilove you!! Resolveu meu problema...:)

.container{
flex-wrap: nowrap | wrap | wrap-reverse;
}
```

Marco Reply ↓

#J U L Y 1 0 , 2 0 1 5

@Alex: maybe a bit late, but this is my solution and it works pretty well.

Create a number of extra blocks, the same size as your other blocks but with height=0, to fill up at least 1 line of your screen (or any screen). Because height=0 you will not see them, but they still take up space in the x-direction. Since you could fill up 1 full line you don't see the odd alignment on the last line even when it is there. The alignment you see is on the last but one line. See the solution on https://jsfiddle.net/h0Lww6mk/3/

Noelinho Reply ↓

**#JULY** 25, 2015

It's worth noting is that Internet Explorer struggles when you used mixed units. I often use flexbox with margins and calc, so I might use something like:

```
.menu-item {
width: calc((100% - 20px) / 3);
}
```

This works fine with Safari, Firefox and Chrome, but not Internet Explorer. I guess it's a rounding error, and it won't affect all resolutions, but a combination of screen width and element width might sometimes mean you only get two columns on a line instead of three. To get around this, I use:

```
@media all and (-ms-high-contrast: none), (-ms-high-contrast:
active) {
    .menu-item {
    width: calc(96% / 3);
    }
    .menu-item + .menu-item {
    margin-left: 2%;
    }
}
```

This takes account of the percentage difference in the margins. It's doesn't look quite as clean as in the other browsers, but it does solve the problem and it isn't too convoluted.

classic\_henry

**Reply** ↓

**#JULY** 2**7**, 2015

Having just referenced this post for the 100th time in the last two months, I feel obligated to say that this thing is incredibly useful. I'm grateful you posted it.

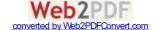

Alban

**#JULY** 30, 2015

Great really great guide, well explained with examples. Thank you very much.

Kp

 $\textbf{Reply} \downarrow$ 

**Reply** ↓

#A U G U S T 1 7 , 2 0 1 5

In the event anybody is having issues getting it to work on firefox for the 2nd example (tomato background)

Put the flex items into their own container with no other element in them.

Add \* flex-flow: row wrap; \* to .flex-container

Hope this helps.

**VINTproYKT** 

**Reply** ↓

**#A U G U S T** 2 **7**, 2 0 1 5

Wow, this article is the coolest material about flexbox. People, now I need help with this:

http://stackoverflow.com/q/32229436/2396907

Share please!

Antonio

**Reply**↓

**#S** E **P T** E **M B** E **R** 9 , 2 0 1 5

Wow, it could't be better explained! thanks a lot!

Seasalt

Reply 1

#S E P T E M B E R 12, 2015

Thank you for the tutorial. Ifollowed it whilst updating something I did for a friend's project before, but have come into difficulties. The three elements (the twitter widget's container, the cbox's container and the ccentre's content) I was trying to update to use flex like in the tutorial, but it's not worked. It looks like the ccentre might be the cause. Any ideas? Here it is on Codepen:

http://codepen.io/seasalt/pen/GppzmG

Tadeusz Łazurski

**Reply** ↓

#S E P T E M B E R 15, 2015

Hello. I have stumbled upon this interesting StackOverflow question re justify-content: flex-start and margin: auto on a container. I don't know the answer and I wonder if there is any solution to this.

i4snow

**Reply** ↓

#S E P T E M B E R 2 4 , 2 0 1 5

I think for "align-content", the container should already has been propped up by some elements or in a fixed height. Can tell the reader of this in advance.

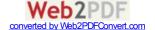

**Dan** Reply↓

#S E P T E M B E R 2 9 , 2 0 1 5

Chris, can you give us an example of what are small-scale layouts and large scale layouts? I don't completely understand the Note about the best use for Flexbox vs. Grid.

Ed Reply ↓

#S E P T E M B E R 30, 2015

Excellent article. This is the best explanation of flexbox I have seen so far.

Eniep Yrekcaz Reply↓

#O C T O B E R 1, 2015

Thanks so much for the article! Ilearned a ton. One question though, the note that you included in the background section "Note: Flexbox layout is most appropriate to the components of an application, and small-scale layouts, while the Grid layout is intended for larger scale layouts." links to an article that is over a year old and has a note on it saying that it is in-flux. Are there any updates to that article coming down the pipeline? I would love to read the two in tandem and better be able to grasp in which situations each would be most appropriate.

Thanks again! Keep up the great work!

Paul Brady

# O C T O B E R 1 , 2 0 1 5

To make Flexbox play nicely with iPhone/iPad, add the following metatag...

Cheers

Paul Brady Reply↓

#O C T O B E R 1, 2015

(Or, correctly...)

To make Flexbox play nicely with iPhone/iPad, add the following metatag...

<meta name="viewport" content="width=device-width">

Cheers!

Mirko Reply↓

#O C T O B E R 6, 2015

The 2nd example works fine without flexbox, with "display: inline-block". Less code and it works even with old browsers. See:

http://codepen.io/anon/pen/VvbzbP?editors=110

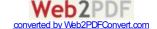

### Dan

```
#OCTOBER 6, 2015
```

Try adding a background color to the .navigation a and you will see that they are not the same. Using inline-block keeps you dependent on the browser default use of extra space left and right of inline li elements. This rendering can be fixed by floating the li elements, but flexbox is a nicer (modern) way of achieving that effect.

Matt G

**Reply** ↓

#OCTOBER 13, 2015

http://bennettfeely.com/flexplorer/

Alex

**Reply** ↓

#O C T O B E R 15, 2015

flex-basis seems to have got some updates, main-size no longer exists, auto means look at width / height property (previously main-size), new content keyword means automatic sizing (previously auto)

https://developer.mozilla.org/en-US/docs/Web/CSS/flex-basis

### **Chris Coyier**

**#OCTOB ER** 23, 2015

Indeed! Updated.

vova

**Reply** ↓

#N O V E M B E R 7, 2015

order default: 0

Vince

**Reply** ↓

#J A N U A R Y 5, 2016

If igured out that align-content is only for the cross axis. In this case, that's vertical space. I don't think there's a way to do what I'm trying to do with flexbox.

Coolcat007

 $\textbf{Reply} \downarrow$ 

#J A N U A R Y 5 , 2 0 1 6

Something that approaches what you try to do is this:

div.block {
flex-basis: 20rem;
flex-grow: 1;
}

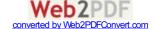

div.block p {
width: 20rem;
}

Coolcat007

**Reply** ↓

**#J A** N **U A R Y** 5 , 2 0 1 6

If you use space-between , it also seems to align left

### Why I gave up as a webdesigner

**Reply** ↓

#J A N U A R Y 6, 2016

Yay, let's make CSS even more complicated! W3 crams more and more stuff into HTML and CSS, but forgets that people want to settle and work with it and not study new tags/definitions each day.

### Coolcat007

**#JANUARY** 6, 2016

The proposed changes to CSS were initiated years ago, along with the introduction of HTML5. Most of it are in fact additions to CSS and HTML, rather than changes. The reason was that certain page layouts that you see nowadays, were very difficult to implement with the old specification. Therefore these new tags were added to simplify web structure/layout, rather than to complicate it.

Take for instance flexbox. Before it was very hard to make a dynamically scaling website. Using just percentages to scale the sections just didn't cut it. One improvement was the introduction of the calc() function that could use percentages and static units together, but even with that it was still hard to read code. Flexbox was a great addition that is very easy to use once you read this article.

And as a matter of fact, you are still free to use CSS2 and HTML4 if you wish. Nobody is stopping you, but you deny yourself some awesome tools if you do

### Vince

#J A N U A R Y 6 , 2 0 1 6

The reason that I enjoy working with the web is that it's always growing. There's always something more to learn.

The same is true for any technology or even life in general, really. Without new features and new capabilities, we atrophy and fail to realize our full potential.

I suspect that relatively few people want to *settle* for what we have now and just work with that.

The W3C isn't a single person who has neglected you, or any of us. It's an organization, and a democracy, guided by the people and companies that invented the web and continue to use to everyone's benefit.

It should probably be noted that the W3C documents recommendations, not requirements. Everything's optional.

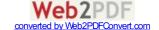

You many have been moved by PPK's article: Stop pushing the web forward

Ifound this counterpoint by Bruce Lawson enlightening: On PPK's moratorium on new browser features

Both of those articles, and more linked to at the end of Bruce Lawson's article, were written by people much smarter than me.

I hat to say it, but the frustration expressed by PPK and many others strikes me as very similar to my daughter's frustration with going to school. After all, she already has TV, YouTube, and all the toys she needs at home:)

### **Cookie Jones**

**Reply** ↓

#J A N U A R Y 12, 2016

Very nice/helpful site. Tiny error on https://css-tricks.com/snippets/css/a-guide-to-flexbox/

Under "justify-content", bullet item "flex-end: items are packed toward to end line" .... does not make sense, must be typo.

Just fyi, no reply needed.

### anonym

**Reply** ↓

#J A N U A R Y 13, 2016

in the first example there is missing the non prefixed flex-flow: row wrap; so right now it's only working in chrome

### tomelders

**Reply** ↓

**#JANUARY** 18, 2016

I much preferred the old layout for this article. Seeing the parent and child examples side by side meant it was easier to compare behaviours and to pick the right approach.

### Louisa

**Reply** ↓

#F E B R U A R Y 2 , 2 0 1 6

Hello,

I want to put a link on images wich are in a contener flexbox. before putting the link, flexbox work, but after putting the link, it doesn't. WHY? I suppose it's a problem with my html? Can somebody can give me an exemple about how to do? thank you so much!

here is my html code

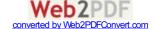

### Vince

#F E B R U A R Y 2 , 2 0 1 6

@Louisa You didn't include your CSS code, so it's impossible to tell what's wrong. I put your HTML into a Pen and set #page1conteneur { display. flex; } and it works fine.

If you want help, you need to post your CSS code as well. Better yet, post your question and all related code to a site like Stack Overflow that's designed for questions and answers

Here's my example. I replaced the images with images from LoremPixel just to give me something to look at. ...

(Editor: this demo started 404ing, it must have been deleted.)

### Stephen

**Reply** ↓

According to caniuse.com, flexbox is supported in iOS8.\* via the webkit prefix.

http://caniuse.com/#feat=flexbox

#F E B R U A R Y 2, 2016

According to css-tricks, iOS support for flexbox is 7.0.1+.

I just got a defect ticket for iOS7 where flex doesn't work. So, is the above table wrong?

### Proov

**Reply** ↓

#F E B R U A R Y 10, 2016

This guide is my flex bible ! I use it almost once a day !! Many thanks to you Chris!

Anyone know if there is a printable version? a kind of cheat sheet?

Thanks:)

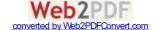

Savita Reply↓

#F E B R U A R Y 16, 2016

Hi , I need to align all elements inside flex container to each other. Suppose I have made two div of equal height using flex and now I want to make the all the elements inside the div to align to each each other. Is that possible?

**Darren** Reply↓

#F E B R U A R Y 16, 2016

This is an excellent guide and I pretty much learned how to layout a page in about an hour using this. I cannot wait to test it out more and see how it all works in different scenarios. Thank you Chris & Team!

loeffel Reply↓

#F E B R U A R Y 2 4 , 2 0 1 6

I am trying to replace a grid layout where I used display: table and table-cell to align content vertically with flexbox.

My problem with flexbox is, that I can not get a second child item to align vertically. You can see this in action here:

http://codepen.io/anon/pen/BjXbrw

No matter what I try, I will either lose vertical centering of the heading or the second child won't align. What am I doing wrong here?

Thanks!

**Alexandar** Reply \( \)

#M A R C H 3 , 2 0 1 6

Who ever wrote this article forgot to put information that flexshrink if put to 0 prevents item to shrink and maintain its original size. This information could have saved me 4 hours of work.

Taswell Reply ↓

#M A R C H 2 2 , 2 0 1 6

My boss says flexbox is stupid. She said "shoelace" or something is better can u confirm??

**Regis Philibert** 

#M A R C H 2 4 , 2 0 1 6

Your boss seems pretty talkative when attempting to balance the effectiveness of Flexbox and made up a word/service to better enhance that fascinating critique.

iim Reply↓

#M A R C H 2 3 , 2 0 1 6

Sometimes I smile when reading these articles (and this one is just fine BTW) but I remember back to the dark ages when one could code a fairly decent web page on a single sheet of paper whereas now, it takes endless articles to even understand the coding and then

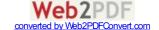

one ends up with megabytes of code ... and it's still just one page but a lot "prettier" (and requires up to 1000X the bandwidth and server storage LOL). And we call it progress.

### jim

#M A R C H 2 3 , 2 0 1 6

P.S. It reminds me of when C++ came out, and "Hello World!" went from 4 or 5 *lines* of code (C) to 4 or 5 *pages* of code (C++). LOL I had to swap my PC for a PC-XT to get a hard drive. ^\_^

### Li

#M A Y 4 , 2 0 1 6

If it takes you "megabytes" of code to make a page, you're either doing something very wrong or you've got much more than "just a page", such as a very complex system of scripts or similar.

### **Syed Asad Abbas**

**Reply**  $\downarrow$ 

#APRIL 7, 2016

Can We make fixed navigation while creating layout of our navigation with flexbox

### Chris

**Reply** ↓

#A P R I L 26, 2016

Regarding the flex property:

Saying that the 2nd and 3rd parameters <flex-shrink> and <flex-basis> are optional is slightly misleading because it implies that <flex-grow> (the 1st parameter) is never optional. The truth is, <flex-grow> is optional as long as <flex-basis> is present (and obviously when the value is none). It's only required when <flex-shrink> is present.

### **Chris Simeone**

**Reply**↓

#A P R I L 2 7 , 2 0 1 6

This is an awesome post. It has helped me several times.

I am having one issue that I cannot figure out. I can't get a single line of text to vertically center within an element. It seems so simple, and yet I've wasted hours without any luck.

Would anyone be willing to comment on this Codepen? Resize the width below 900px and you'll see what happens.

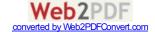

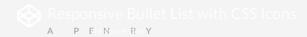

Thanks, Chris

### Chris Simeone

#A P R I L 27, 2016

Maybe I need to vertically center the icon to the text instead of the other way around?

### Wouter

#AUGUST 26, 2016

If you add "display: flex; align-items: center; height: 100%" to your .bullet-content class, you should be OK.

The height: 100% is needed to stretch your

element to the li-height (could've done that with flexbox too of course).

### Henry van Megen

#M A Y 2 . 2 0 1 6

### **Martin Kariuki**

#M A Y 1 0 . 2 0 1 6

Zjaan

#M A Y 26, 2016

 $Ijust\ started\ to\ learn\ HTML\ \&\ CSS.\ Thank\ you\ for\ the\ information\ you\ have\ put\ together.\ Iwish\ there\ was\ more\ 'Complete\ Guides'\ like\ this\ out\ there.\ This\ is\ just\ brilliant.$ 

**Reply** ↓

Jaime Reply \

**#JU**NE 6, 2016

And I keep coming back to this site. Thanks so much.

hannes! #J U N E 7 , 2 0 1 6

Just wanted to say thanks! This is my go-to site whenever using flexbox.

Ole Reply ↓

**#JUNE** 13, 2016

One of the examples (Numbered Tomato boxes that wrap) uses webkit-flex-flow, instead of just flex-flow, so the example becomes specific to webkit only.

Otto Nascarella

**Reply**↓

**Reply** ↓

#J U N E 17, 2016

Hi people,

This article has been my "cheat sheet" for flex-box standard.

I have encountered a bug on firefox that does not allow elements to be flex containers.

It took me AGES to find that out, so I wanna share this with other folks that might be going though the pain I have just experienced!

jsbin link that shows bug: https://jsbin.com/kobefo/1 bugzilla link: https://bugzilla.mozilla.org/show\_bug.cgi?id=984869

### Otto Nascarella

#J U N E 17, 2016

I meant to say: "a bug on firefox that does not allow elements to be flex containers."

### Ajay Kanojiya

**#JULY** 5, 2016

Hi Otto,

For compatibility you can try this URL http://caniuse.com/ this will help you to get the required information.

Regards,

ΑK

### **Aldi Unanto**

**#JULY** 15. 2016

v3sa Reply↓

**#JULY** 26, 2016

@Alex

Permalink to comment# JULY 17, 2014

Flexbox its fine, but It is still not valid for a simple perfect "product grid" with no margins at first and last elements in row, and left aligned. Otherwise: could you build this layout >using flexbox? http://i.snag.gy/VHJsV.jpg thanks

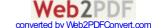

I think you can, have a look at the example here:

https://plnkr.co/edit/yKLl8irs6xudPHfTh1u9

### **Rob Stocki**

**Reply**  $\downarrow$ 

#AUGUST 2, 2016

Chris - Thank you for another fantastic and informative explanation/demonstration. Great stuff!!

Mark Reply \

#AUGUST 9, 2016

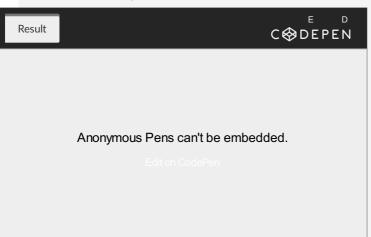

How can I get the content to align to the bottom of the element when it's inside a nested flexbox? align-items nor justify-content don't appear to work in this case.

Rick Reply ↓

#A U G U S T 2 2 , 2 0 1 6

I'm not clear on whether I would still need prefixing on any flex code as of this writing in August 2016. If the answer is "depends on what browser support you need", I really wouldn't know or couldn't predict exactly who might visit my commercial site.

Should prefix code be inserted as a safeguard, OR is it deleterious to add vendor flex prefix code if said vendor has provided full flex compliance in more recent browser versions?

Bottom line: is it just a good idea to add vendor prefixing for flex at this stage of the game and is there any possible downside for doing it now (8/2016)?

### Michael

#AUGUST 30, 2016

You can get some useful insights (and ones very specific to your site and users) by installing Google Analytics. With the statistics it gives you, you can see the browser breakdown of the people who come to your site. I think that would let you know how much of a need there really is for support for given browser versions.

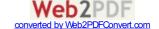

Don

#A U G U S T 2 6 , 2 0 1 6

I just want to say thank you. As I've been getting up to speed with css over the past year or so, I have referenced this page a thousand times. It has been just so helpful. I had to write and give you a well-earned "thank you". Great work. Much appreciated. Thank you.

**Reply** ↓

Don

Nabha

#S E P T E M B E R 2, 2016

Agreed! This was easy to understand and extremely helpful for a new project we're working on.

**Duc Thang** 

#S E P T E M B E R 6 . 2 0 1 6

Igor Reply ↓

#S E P T E M B E R 7, 2016

Hi.

Great stuff in here, but I am obviously missing some basics from my end. If somebody can explain. I am about to achieve from a last example (full page with all these elements .header, .main, .nav, .aside, .footer) following result. .ASIDE2 - purple part to be bellow .MAIN - blue part. And ASIDE 1 - yellow to be still running next to them. In short - add PURPLE under BLUE and extend YELLOW. Thank you,

I**go**r

**Be** Reply↓

#S E P T E M B E R 3 0 , 2 0 1 6

Thanks for this great tutorial! The CodePen examples took a little adjusting to work for me on Firefox 48. I had to remove the -webkit prefix from -webkit-flex-flow on examples 1 and 2.

Alex Reply ↓

#O C T O B E R 9, 2016

Nice one, I have a question tho, with this new knowledge I wanted to try my skills on some kind of framework. I uploaded everything to "http://tesserakt.pro/demo/repsonse". But why do the two col-1 at the top not have the same width as the col-2? They should add up and make 50% width? right? They don't I guess it has something to do with the flex-shrink and flex-grow but I'm not sure.

**Paolo Falomo** 

**Reply**  $\downarrow$ 

#O C T O B E R 13, 2016

I love how IE 10 is a tweener ahahah!

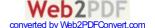

Nicole

**Reply**  $\downarrow$ 

#O C T O B E R 20, 2016

Is it possible to have a max-width on the container and then center that container? As soon as I changed my container to flex, 'margin: 0 auto' no longer works to center the container.

### Hughnique

#D E C E M B E R 27, 2016

Its easy just do it this way:

align-content: flex-Start; // to align content to the top of the grid

justify-content: center; // to center the container horizontally

### ferdie perante

 $\textbf{Reply} \downarrow$ 

#O C T O B E R 26, 2016

can you do this with absolute elements? please help me

### erasser

#OCTOBER 26, 2016

Please let me know here, when you solve your problem, thank you!:D

### **Chong Chern Dong**

#O C T O B E R 2 7 . 2 0 1 6

### **Albert Wiersch**

**Reply** ↓

#N O V E M B E R 7, 2016

Awesome! This was helpful in improving support for Flexbox in CSE HTML Validator. Good stuff.

### Andy O.

Reply  $\downarrow$ 

#N O V E M B E R 10, 2016

I wonder who thought that implementing space-around like that was a good idea and why.

Because I understand equal space between elements as:

A|===|A|===|A

("A" being a certain distance)

Instead, it is:

A|===|AA|===|A

Which makes the laying out of content in an evenly distributed manner impossible.

Seth-666 Reply↓

#N O V E M B E R 15, 2016

Is it ok to make a website useing only flexbox? or not and why?

### Tof

#D E C E M B E R 19, 2016

I suppose If you consider that all your visitors will have a recent browser, you can use only flexbox. If some of them still use ie6 and you have to enable them to use your website, you have to propose another way to display...

Robert Paul

**Reply** ↓

#N O V E M B E R 15, 2016

Thanks for this guide. Very helpful.

Edit suggestion: In the flex-direction section, the visual examples do not match the order shown in the css code snippet. I thought for some reason flex-box treated "up-and-down" as a "row", and "left-to-right" as a "column" from this.

Since all the other sections match in order from what the visual example is with the code snippets, I was confused for a bit.

Much love, Rob.

Hans Andersen

Reply  $\downarrow$ 

#N O V E M B E R 1 6 , 2 0 1 6

Sorry about missing html in my comment above. Here it is: http://codepen.io/localnepal/pen/vyXPmy

So, the image dimensions in box1 change in the display as I enter new text in box3, even though it's not more text than was there previously.

Glenn

**Reply** ↓

#D E C E M B E R 3, 2016

Seems flex wrap could be a bit more flexible, if it support indentation and hanging indentation, as for paragraphs.

Use case: a bunch of thumbnails with dates underneath, one flexbox filled for each month, say. When scrolling quickly, it would be nice to see the new months at the left margin, and "continuation" lines indented. I've been doing this with floats and weird margins, but don't see how to convert it to flexbox.

Manikya Singh

**Reply**↓

#D E C E M B E R 7, 2016

Hi, great tutorial.

Is it possible to use flex to make a perfect grid with some square boxes of side double than other square boxes. The grid is supposed to contain only two kind of boxes-small and big(with side double to that of small box).

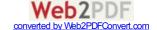

**Christian** Reply↓

#J A N U A R Y 2 , 2 0 1 7

I'm from Germany and thats why my English isn't very good. So please try to anwer in easy words:)

I have taken the code from the Flexbox at the beginning of the website.  $\label{eq:code}$ 

But now I've recognized that aside 1 and aside 2 aren't next to the main part.

I've tried to put in codes which are already written in the comments, but it doesn't work.

So could someone please give me a code I am able to paste in my code?

As far as now the code is:

See the Pen RKbXJX by Christian (@bplaced) on CodePen.

Zander Reply↓

#J A N U A R Y 5 , 2 0 1 7

@Christian

Hi, I am not a code pro, but even I could see, that your code is like scrambled eggs. You shouldn't copy/paste code into your code, when you don't know were and what. I think you should start a new with a clean HTML and keep it much simpler.

**Brian Bancroft** 

#J A N U A R Y 1 4 . 2 0 1 7

Henry Reply ↓

#J A N U A R Y 2 4 , 2 0 1 7

Can I somehow clear align-items for only one of three items?

Miro

#A P R I L 3 , 2 0 1 7

@Henry I think you can overwrite default setting (or your setting) of align-items by align-self: ...; on the flex item.

**Bart** 

#J A N U A R Y 2 9 . 2 0 1 7

Martin

#J A N U A R Y 3 0 . 2 0 1 7

warasint

#F E B R U A R Y 1 . 2 0 1 7

sheriffderek

**Reply** ↓

Don't push print and walk away... It'll print ALL of the comments! Heads up!

Michael Leung

**Reply** ↓

#F E B R U A R Y 1 6 , 2 0 1 7

#F E B R U A R Y 10, 2017

Why is flex-direction row by default?

We typically read digital content vertically so it doesn't make sense to me why row would have higher priority over column.

Even React Native has flexDirection set to 'row' by default so I'm not the only one who thinks column should be the default value of flexdirection.

This makes styling web and RN problematic because in order to have the same developer experience, you either have to set the flexdrection of divs to 'column', or set the flexDirections of Views to 'row'.

**AtZack** 

**Reply** ↓

#F E B R U A R Y 2 3 , 2 0 1 7

This is the best Flexbox tutorial I've read. Thank you for the great work. The figures really make things much easier. It would be even better if there is a real webpage example built with Flexbox, like a more complete version than the last example, so that we can see how Flexbox is used in real life.

# **Submit a Comment**

Name (required)

Email (required)

Your comment here. Be cool.

Write Preview

**✓** Get the CSS-Tricks newsletter

**SUBMIT COMMENT** 

Posting Code

You may write comments in Markdown. This makes code easy to post, as you can write inline code like `<div>this</div>` or multiline blocks of code in triple backtick fences (```) with double new lines before and after.

### Code of Conduct

Absolutely anyone is welcome to submit a comment here. But not all comments will be posted. Think of it like writing a letter to the editor. All submitted comments will be read, but not all published. Published comments will be on-topic, helpful, and further the discussion or debate.

### Want to tell us something privately?

Feel free to use our contact form. That's a great place to let us know about typos or anything off-topic.

# Get the newsletter!

**SUBSCRIBE** 

CSS-Tricks\* is created, written by, and maintained by Chris Coyier and a team of swell people. It is built on WordPress, hosted by Media Temple, and the assets are served by MaxCDN. It is made possible through sponsorships from products and services we like.

\*May or may not contain any actual "CSS" or "Tricks".

Follow @Real\_CSS\_Tricks

CONTACT
ABOUT
ARCHIVES
ADVERTISE
JOBS
LICENSE
SUBSCRIBE
RSS
GUEST POSTING

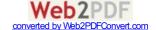